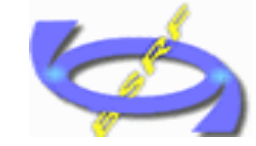

# Artemis软件应用

中国科学院高能物理研究所 北京同步辐射装置 郑黎荣 2011.12.8

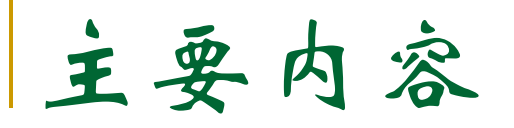

- 软件简介
- 数据处理
	- a 单壳层拟合
	- b 多壳层拟合
	- c 多权重拟合
	- d 多Feff拟合
	- e 多数据拟合

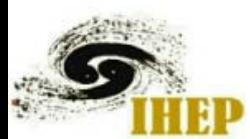

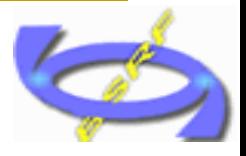

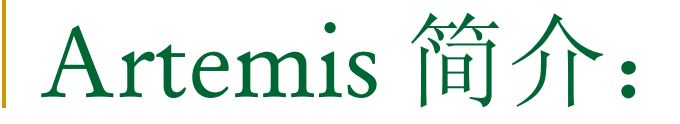

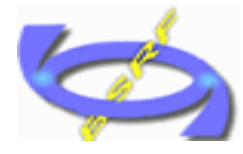

Artemis:阿尔忒弥斯,狩猎女神, 阿波罗的妹妹;

- 由Bruce.Ravel开发,利用设定的晶体(团簇)模型通过 Feff软件的计算,得到理论的散射振幅、相移函数、平 均自由程;加上一定的未知结构参数,代入EXAFS理论 表达式, 对EXAFS振荡函数 $x(K)$ 进行Levenberg-Marquardt非线性最小二乘法拟合,得到所求拟合参数的 值。
- 本身不进行数据处理, 通常应用于拟合经过athena 处理后的EXAFS实验振荡函数  $x(K)$ , 得到这些数据 的配位数,配位键长,无序度因子等结构参数;

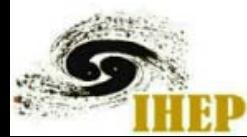

Artemis 简介:主界面

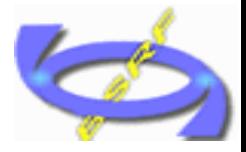

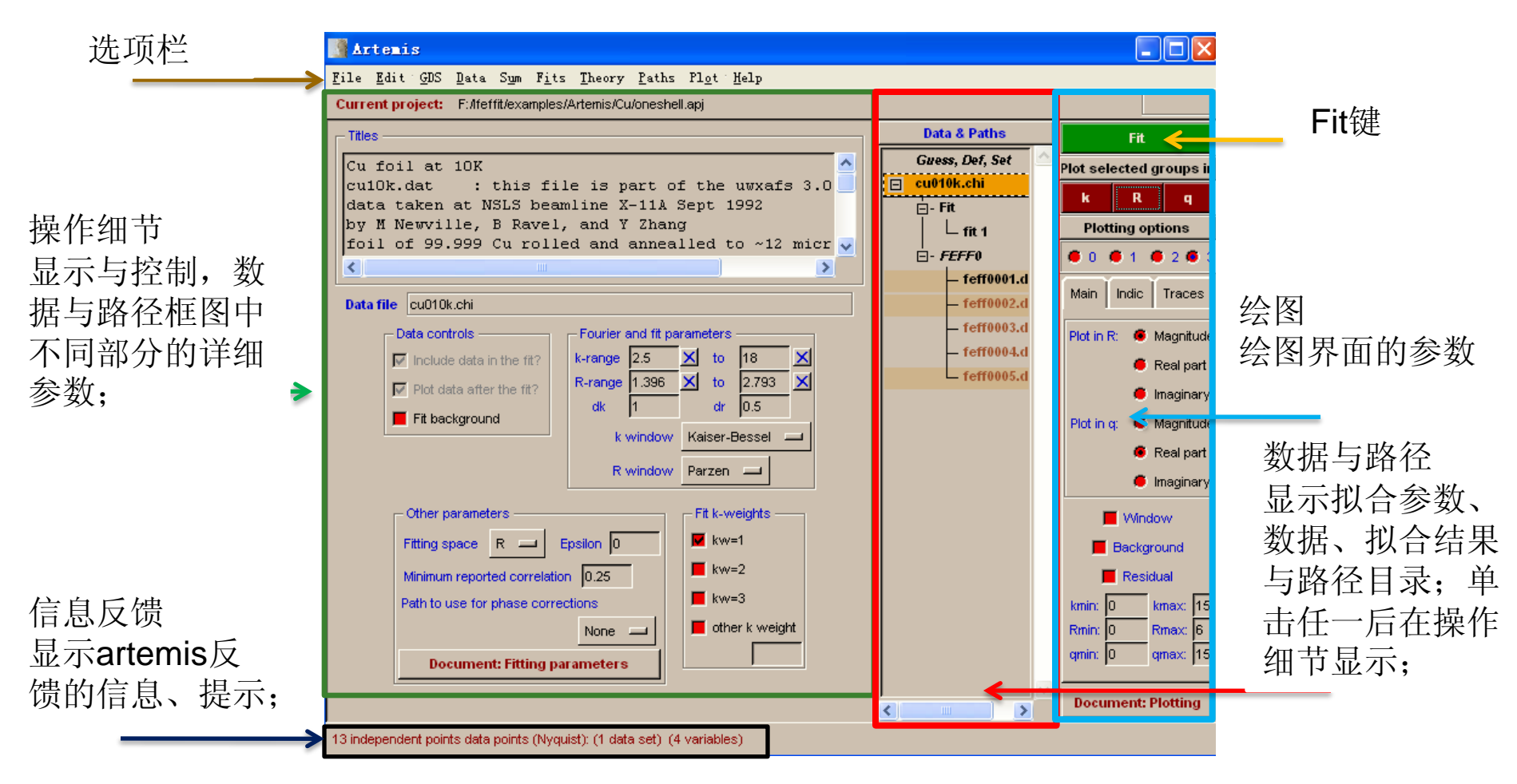

三个主要部分:数据与路径、操作细节与绘图;

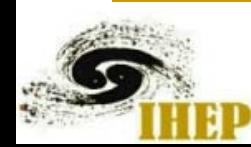

# Artemis 简介:信息显示界面

调色板(信息显示界面)

Iffeffit:显示artemis的操作;

Results: 显示拟合后的结果;

Files : 查看数据文件; (点击Browse,引入数据查看) Messages:显示Feff的输出和 报错;

Echo:显示完整的信息反馈;

Journal:拟合日志;

Properties: 文件信息;

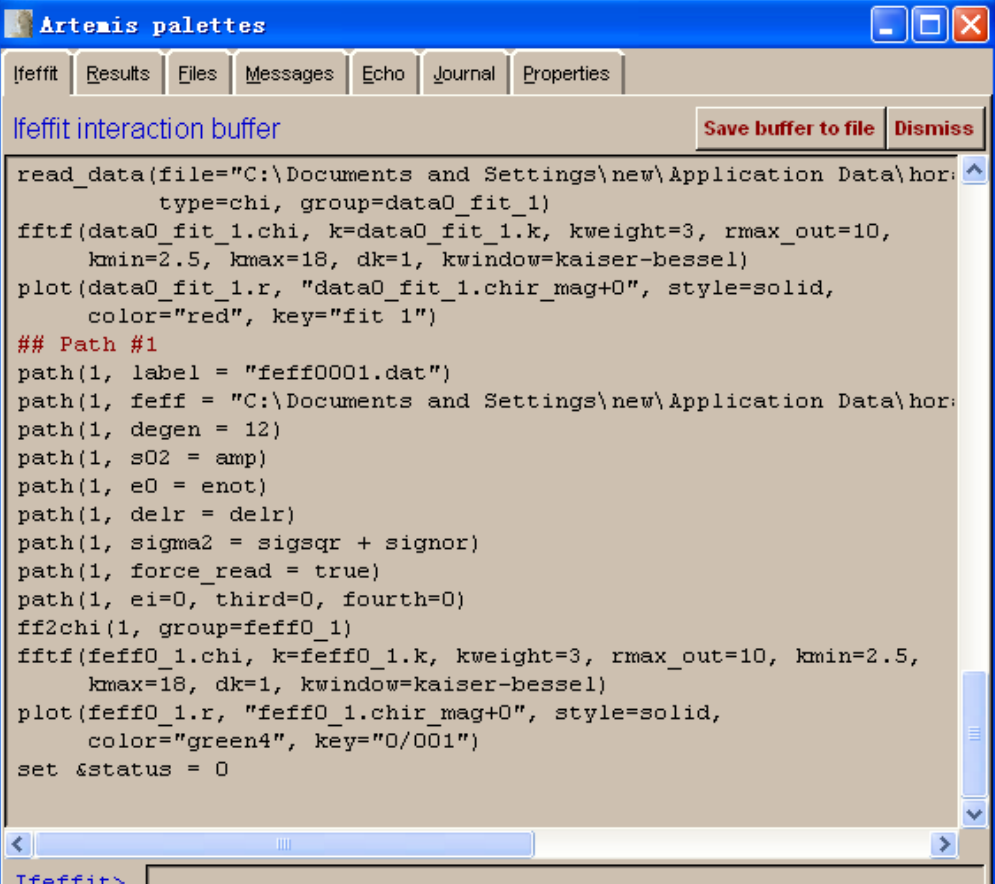

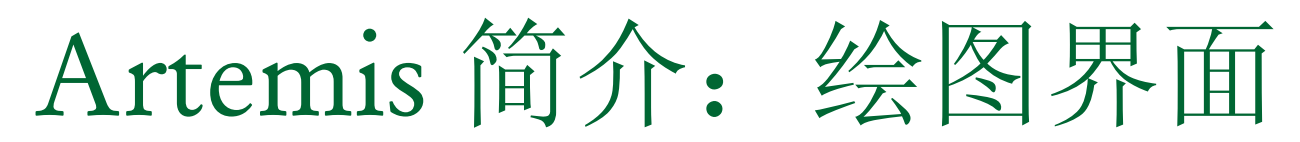

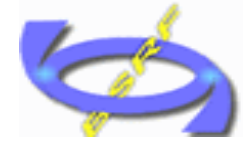

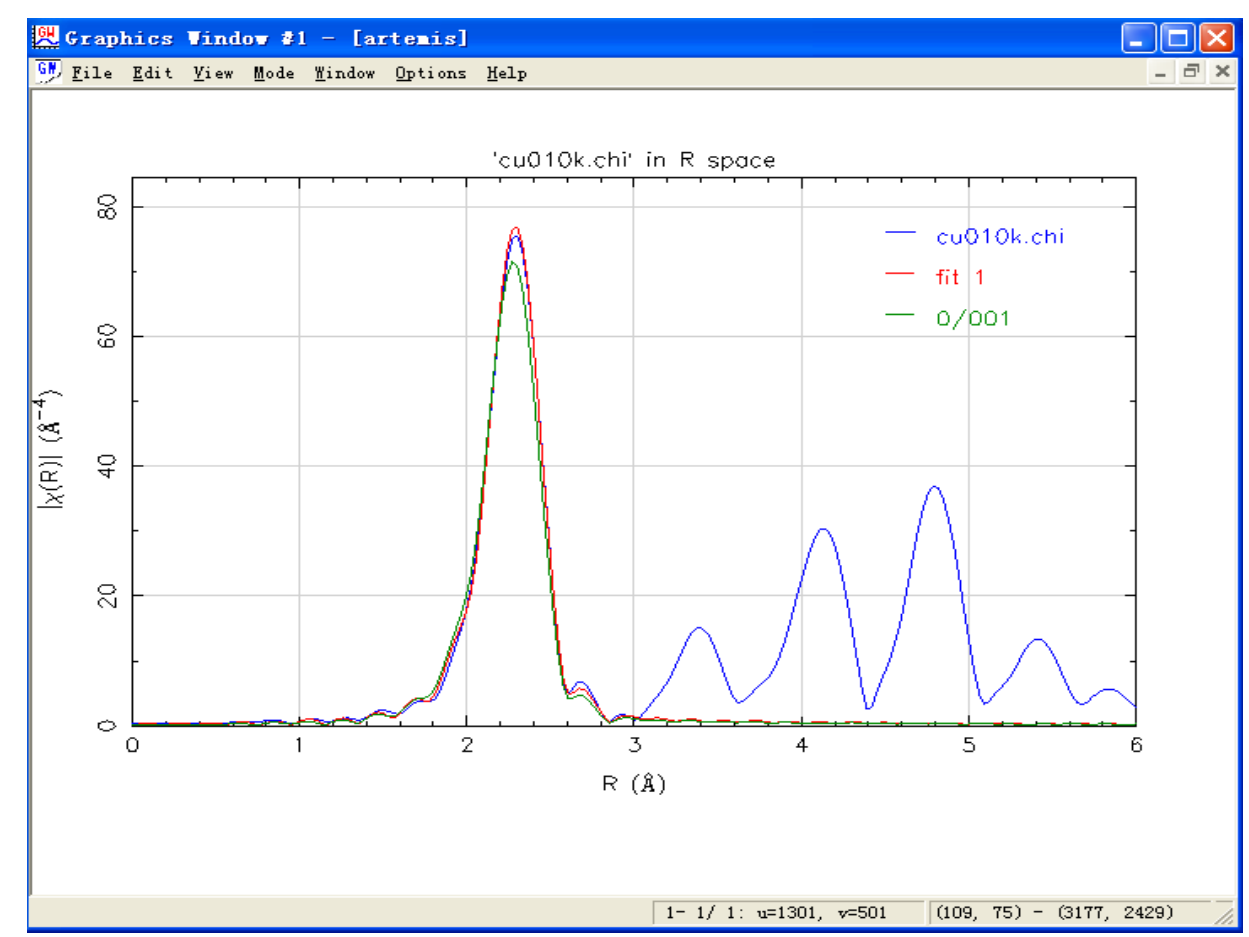

绘图界面

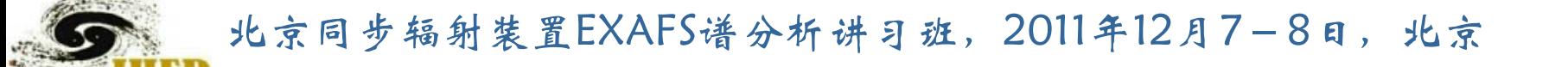

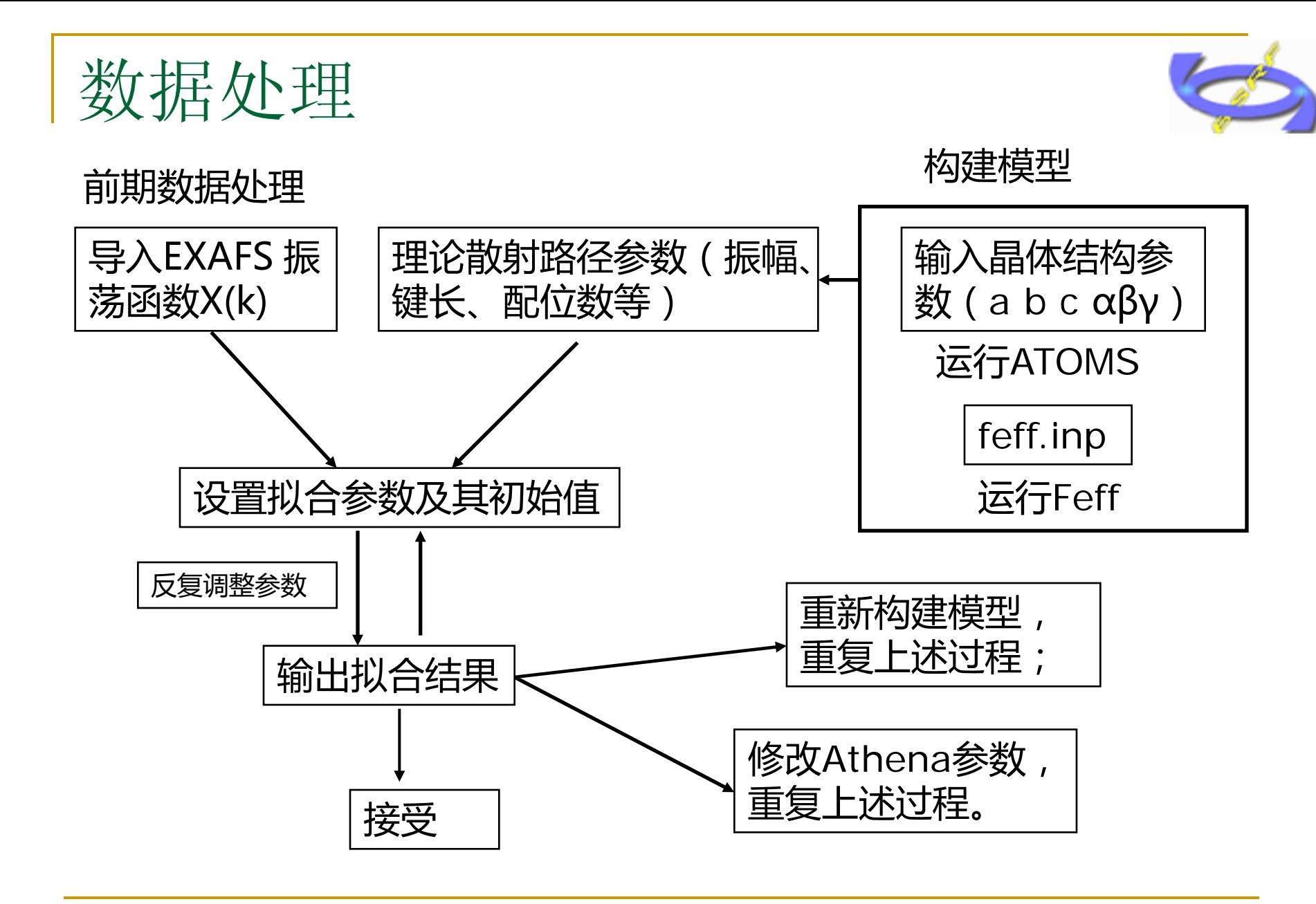

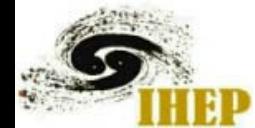

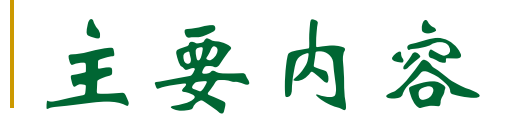

- 软件简介
- 数据处理
	- a 单壳层拟合 b 多壳层拟合
	- c 多权重拟合
	- d 多Feff拟合
	- e 多数据拟合

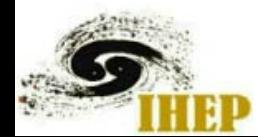

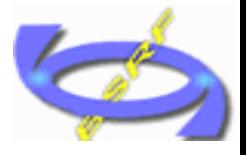

单壳层拟合(<sup>以</sup>Cu 10k为例)

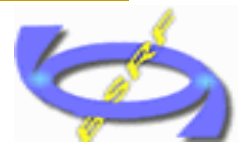

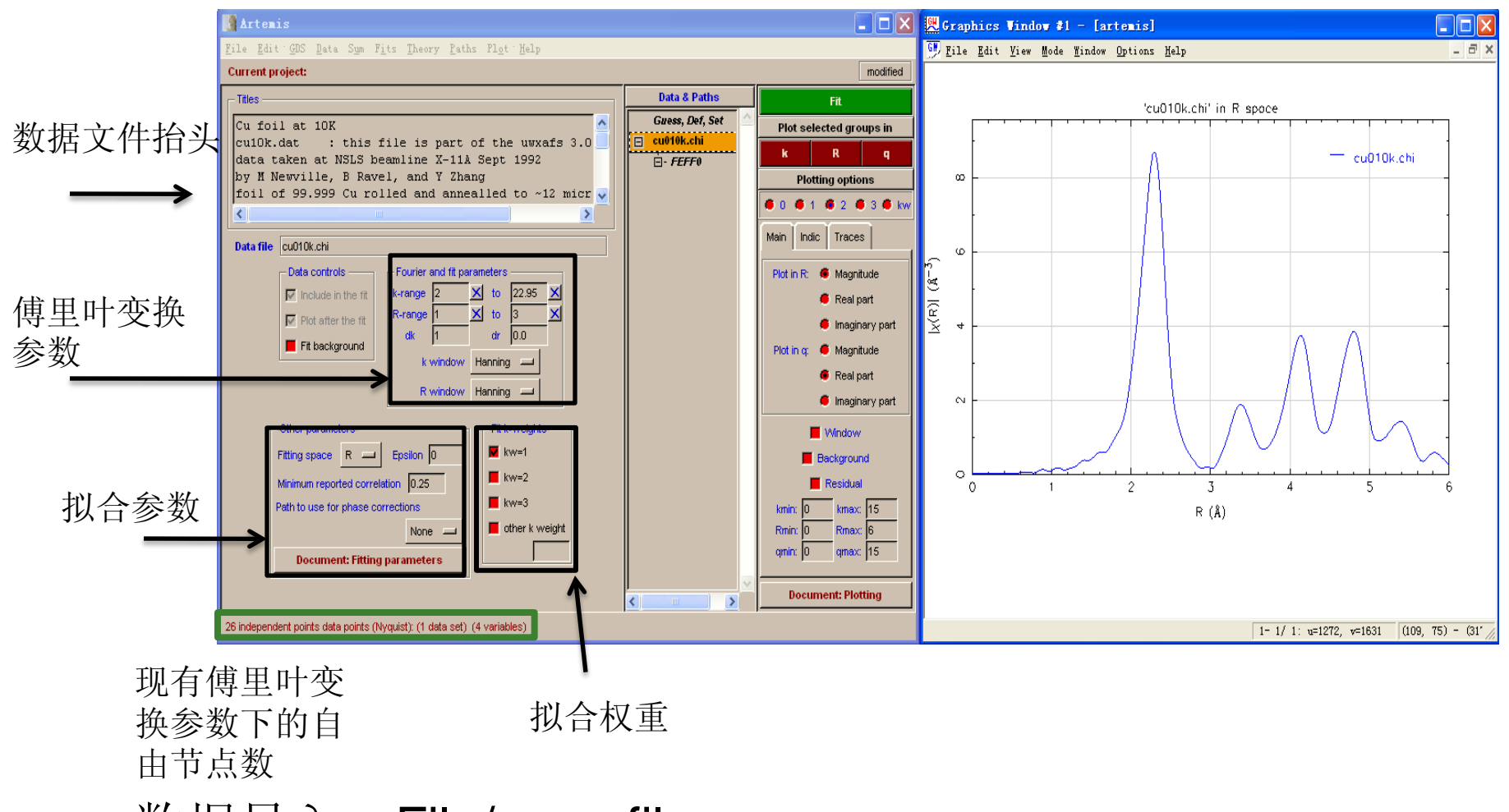

\_数据导入:File/open file

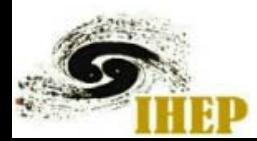

单壳层拟合(<sup>以</sup>Cu 10k为例)

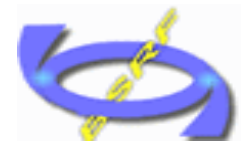

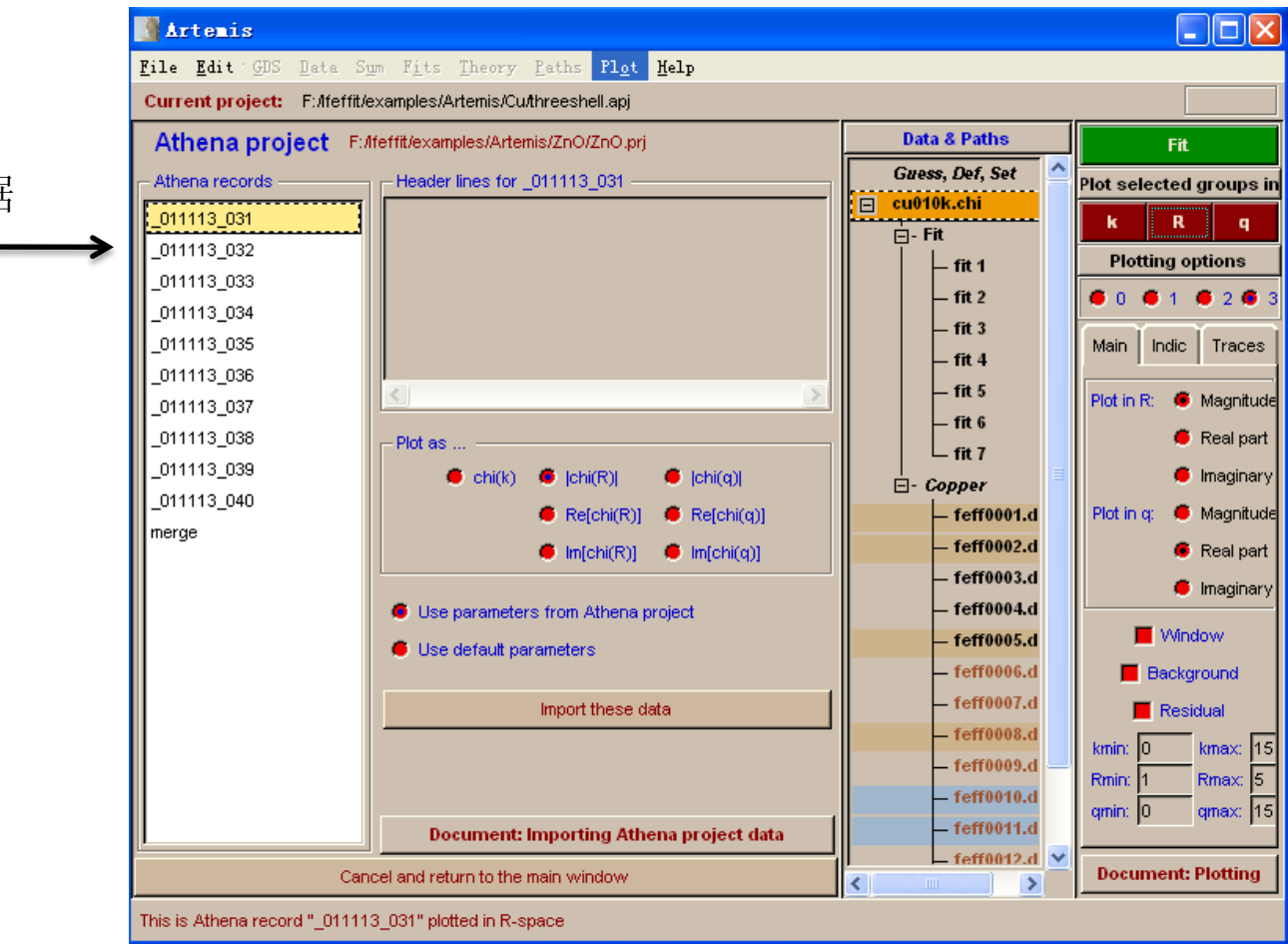

prj文件中的数据

#### 数据导入: File/open file

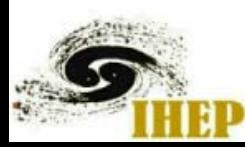

单壳层拟合(以Cu 10k为例)

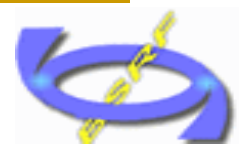

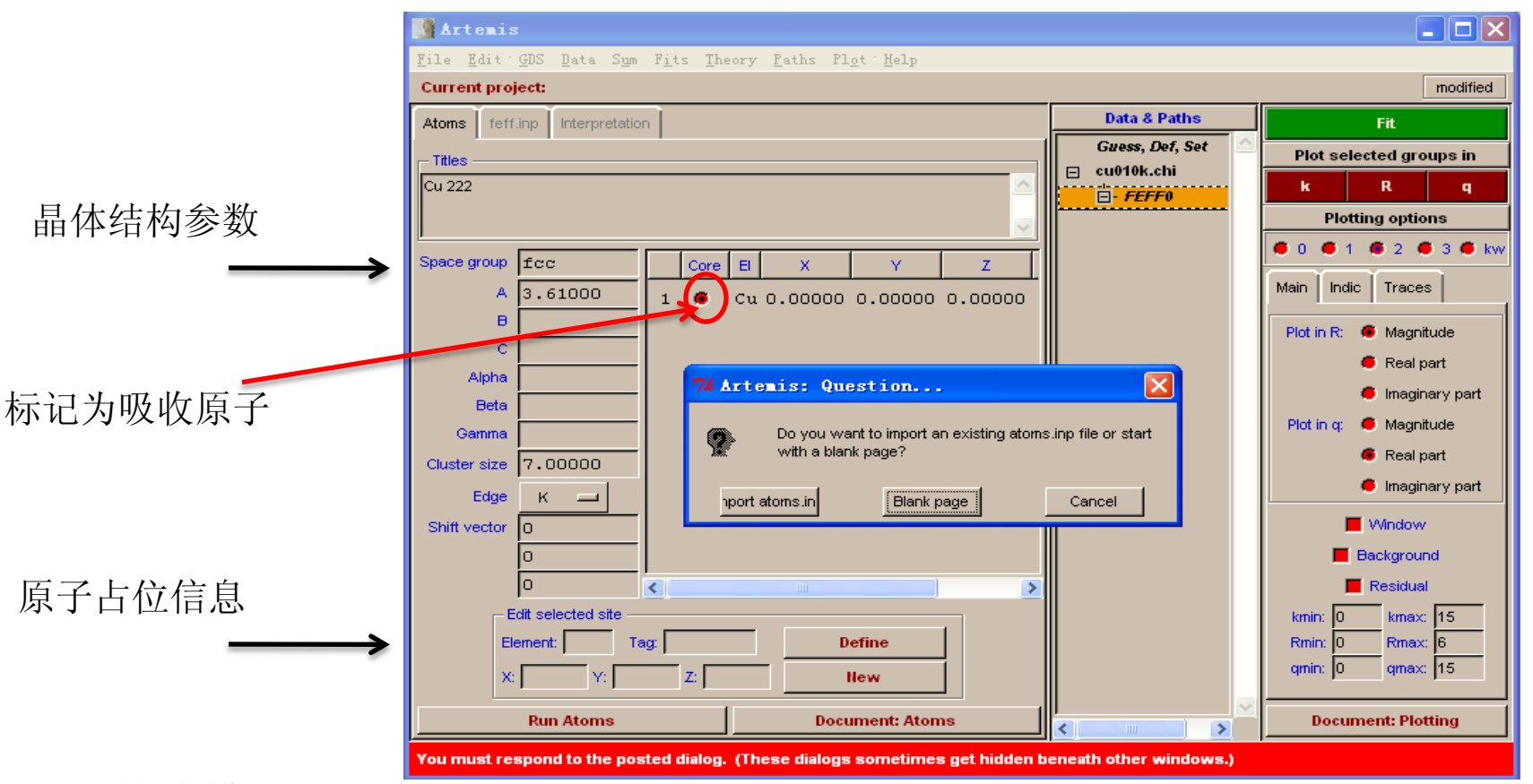

 构建模型:Theory/New atom page /blank page; 输入所需参数(空间群、晶体学参数、原子占位); shift victor (部分空间群需要, 点击Run Atoms后, 注意信息显示窗口, 按提示 输入);

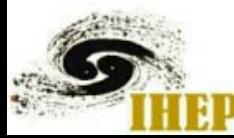

单壳层拟合(<sup>以</sup>Cu 10k为例)

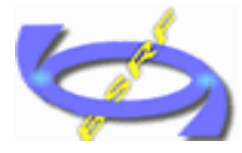

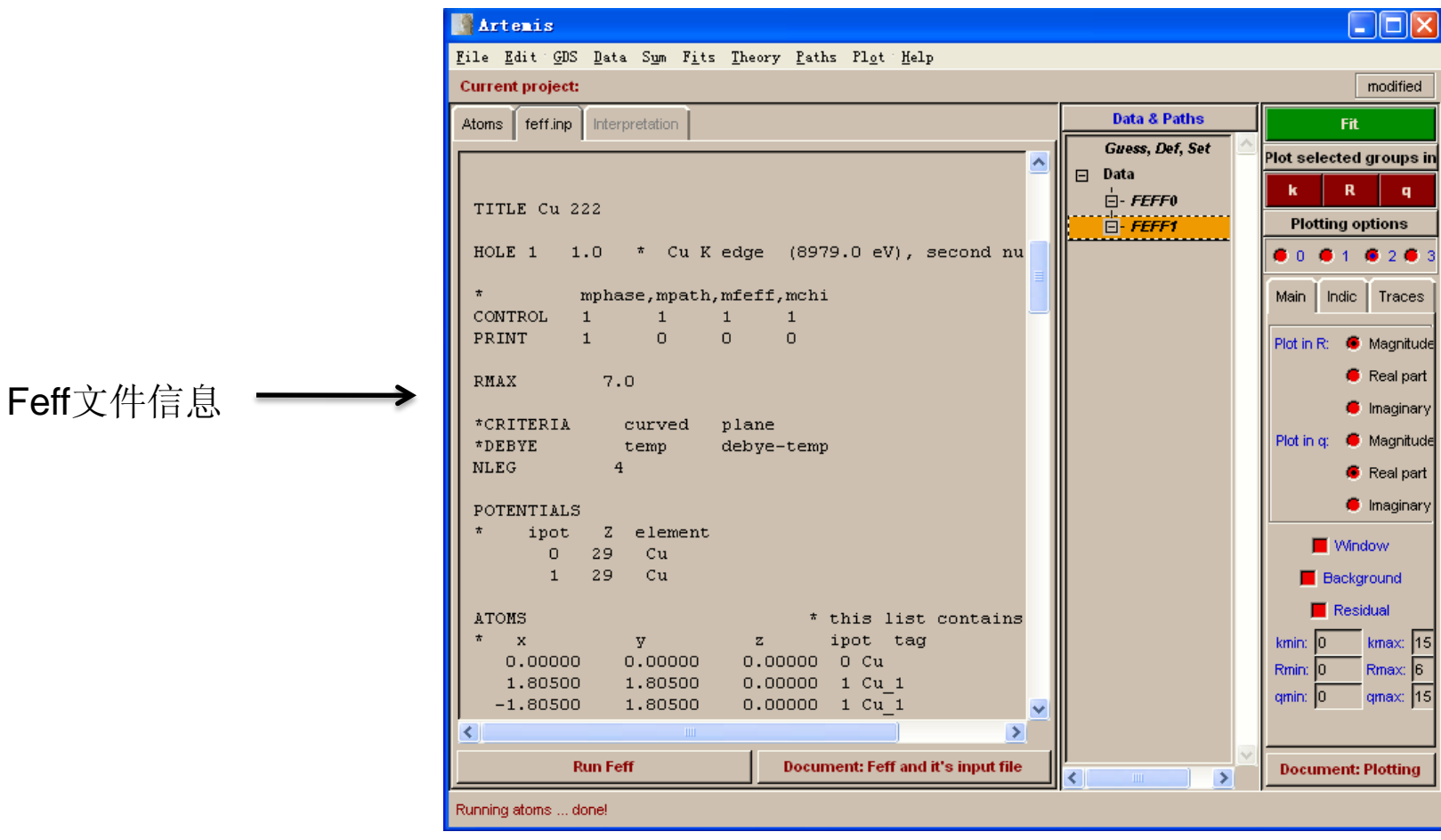

点击Run Atoms; 检查路径是否正确(原子间距合适); 右键保存 feff.inp

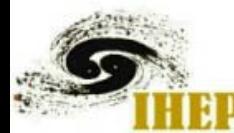

单壳层拟合(<sup>以</sup>Cu 10k为例)

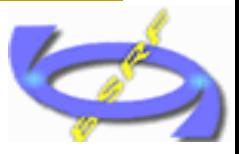

Degen:简并度(独立散射 路径数/配位原子数):

reff : 有效散射路径长度;

amp : 散射振幅强度(相 对于最近邻路径) ;

fs : 前散射事件(多重散 射中影响较大的部分);

scattering path : 散射中 参与的原子,+表示 吸收原 子;

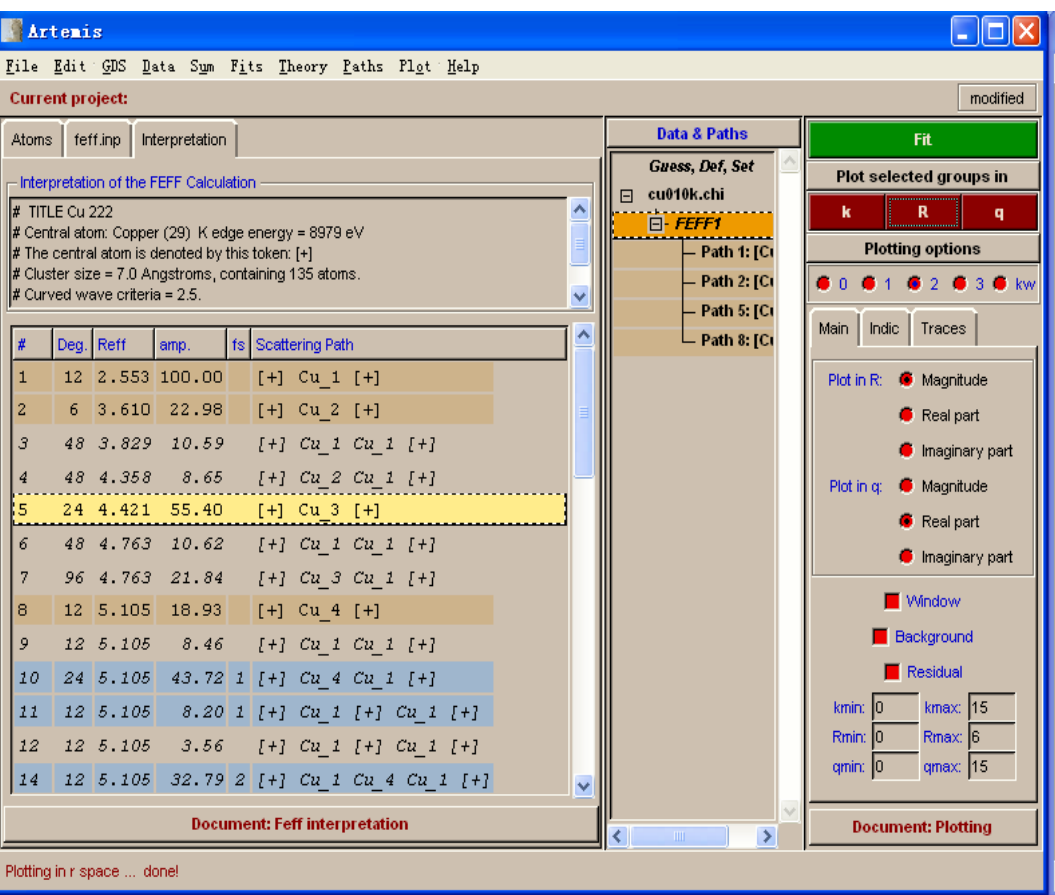

选择需要的路径(通常为前10条);

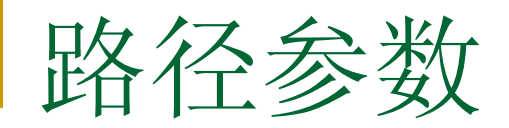

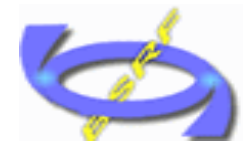

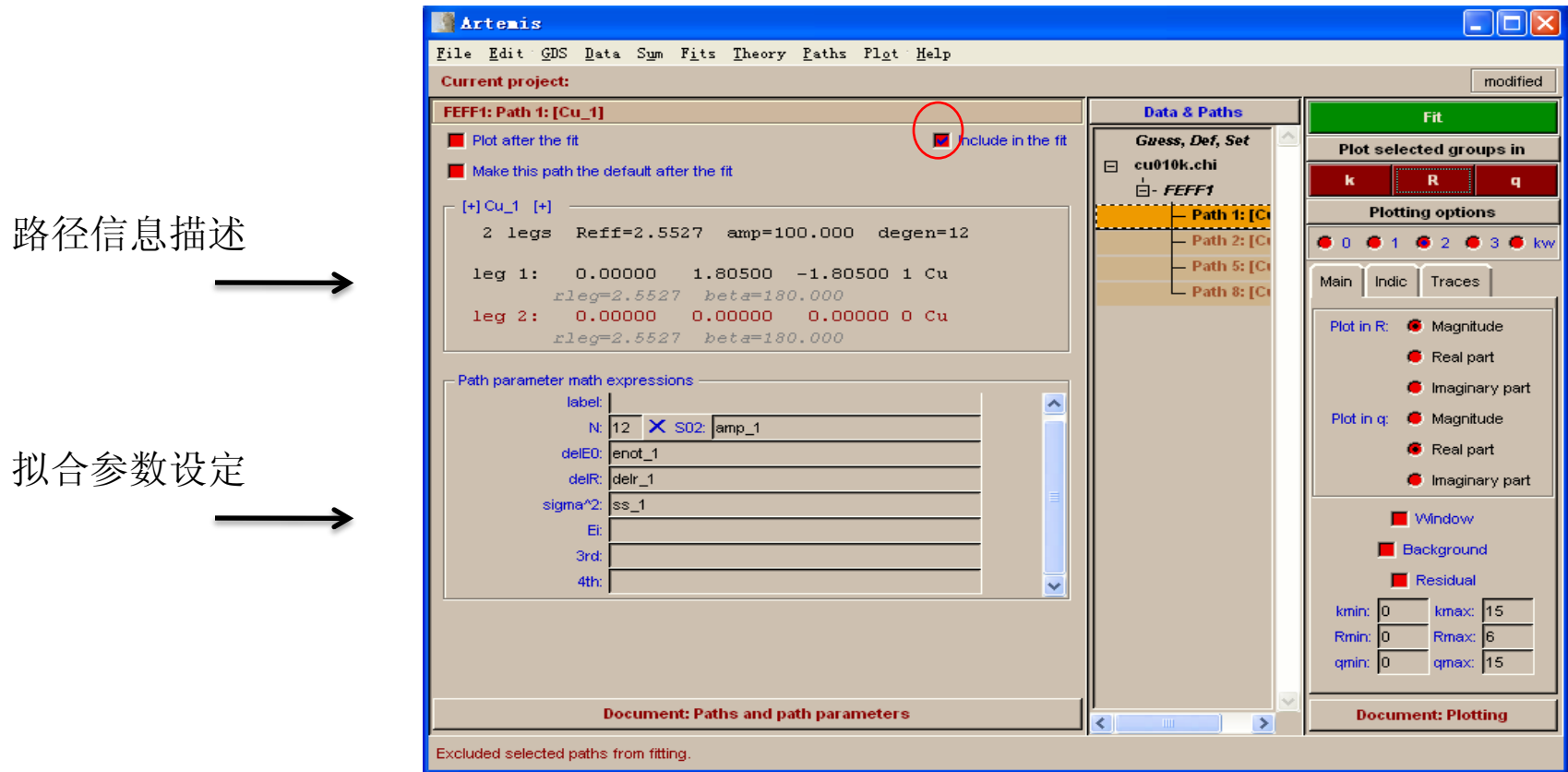

设定某一路径所需拟合的参数;

artemis有内部参量,通常命名时建议后缀\_n,以减少程序警告的可能;

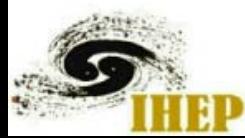

EXAFS的理论表达式:

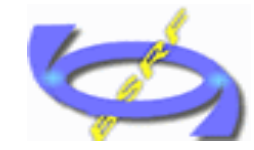

$$
\chi(K) = \sum_{j} \frac{N_{j} S_{0}^{2} F_{j}(K)}{KR_{j}^{2}} \int g(R) e^{-2R_{j}/\lambda(K)} Sin[2KR_{j} + \delta_{j}(K)] dR
$$

g(R):原子对分布函数

$$
\chi(K) = \sum_{j} \frac{N_{j} S_{0}^{2} F_{j}(K) e^{-2R_{j}/\lambda(K)} e^{-2K^{2} \sigma_{j}^{2}}}{KR_{j}^{2}} \cdot \sin[2KR_{j} + \delta_{j}(K)]
$$

晶体等有序体系或弱无序体系(高斯分布)

$$
\chi(K) = \sum_{j} \frac{N \int_{0}^{S^{2}F} f(K)}{KR^{2}_{j}} \exp\left[-2K^{2} \sigma_{j}^{2} + \frac{2}{3}C_{4j}K^{4}\right] e^{-2R} j^{1/2(K)} \sin[2KR + \delta_{j}(K) - \frac{4}{3}C_{3j}K^{3}]
$$

\*\*中等无序体系:累积量展开

参数:

不安

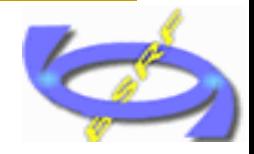

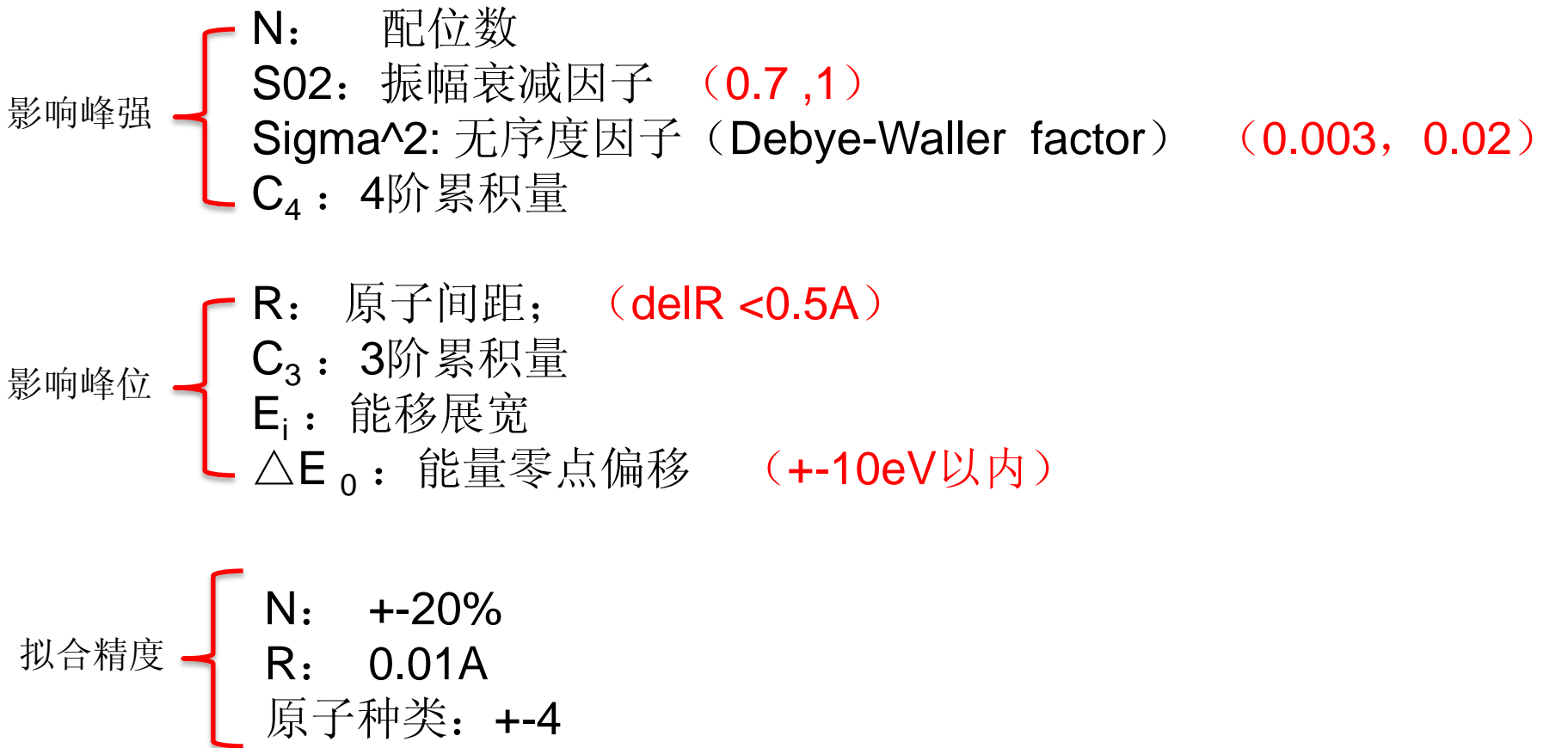

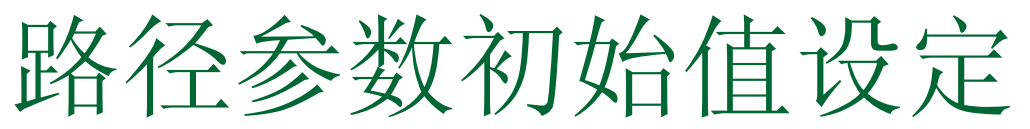

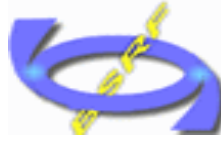

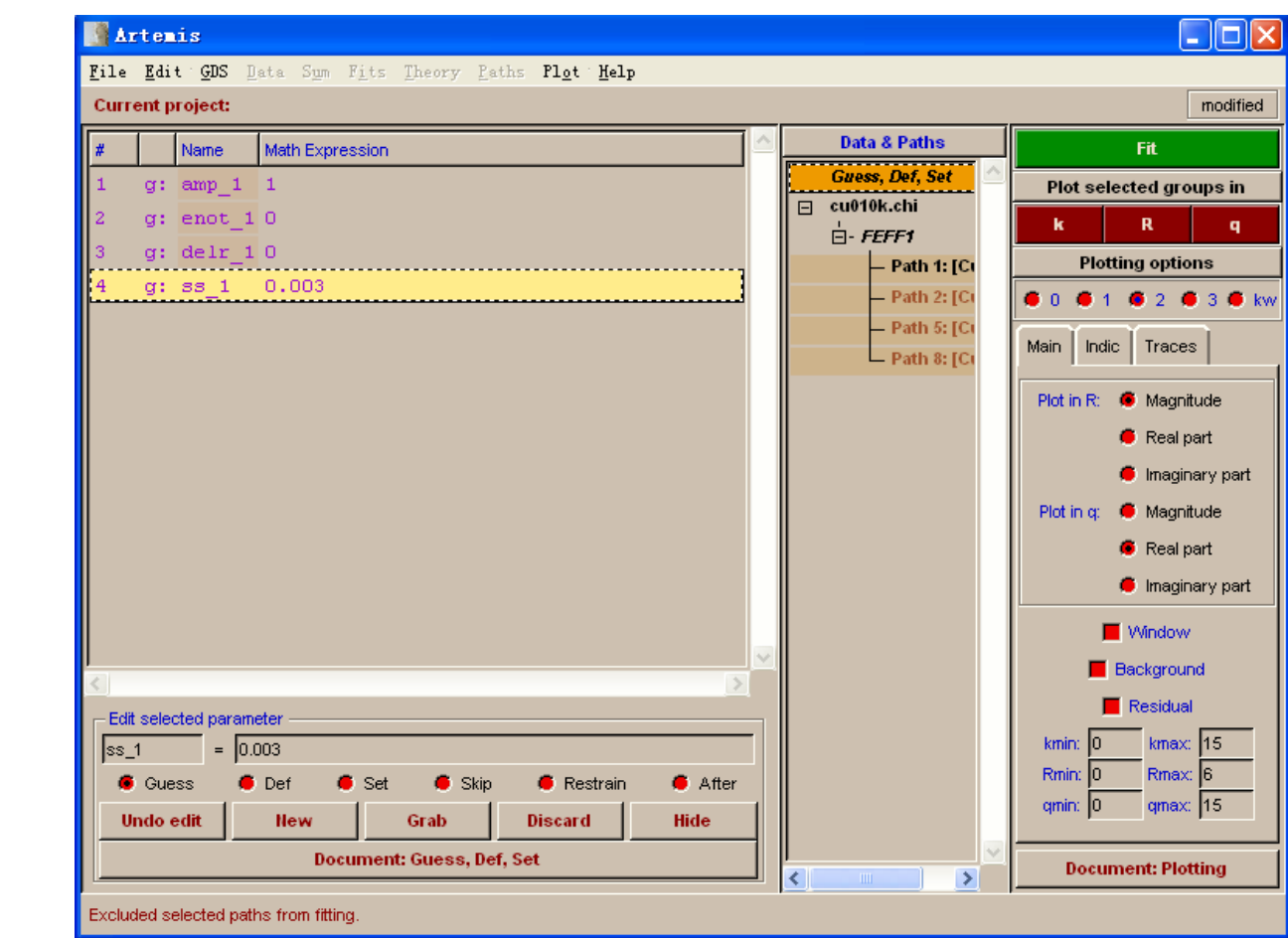

New:新建拟合参数 Grab: 抓取拟合结果 Discard: 去除拟合参数

Hide: 隐藏编辑框

设定拟合变量初始值、采用固定、限制和定义等方式,调整拟合 变量的值;(确认设定的参数名称正确,一一对应)

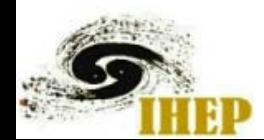

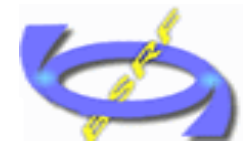

Guess: 设定初始值,不做限制;

g enot=0

Def: 设定参数间的数学关系式;

d delr\_1= alfa\*reff

g alfa=0.01

Set: 设定成固定值,不做改变;

s S02=0.85

Skip: 忽略该参数;(相当于程序语言中的注释符)

- Restrain: 设定参数限定在固定值附近;
- delr\_res=(delr\_1-reff-0.1)\*factor
- s factor=100;
- g enot=0
- enot\_res=scale\*penality(enot,-5,5)
- s scale=2000;

After: 设定参数间的数学关系式; (拟合结束后,用参数的最优值代入)

### 单壳层拟合

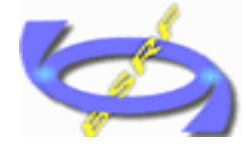

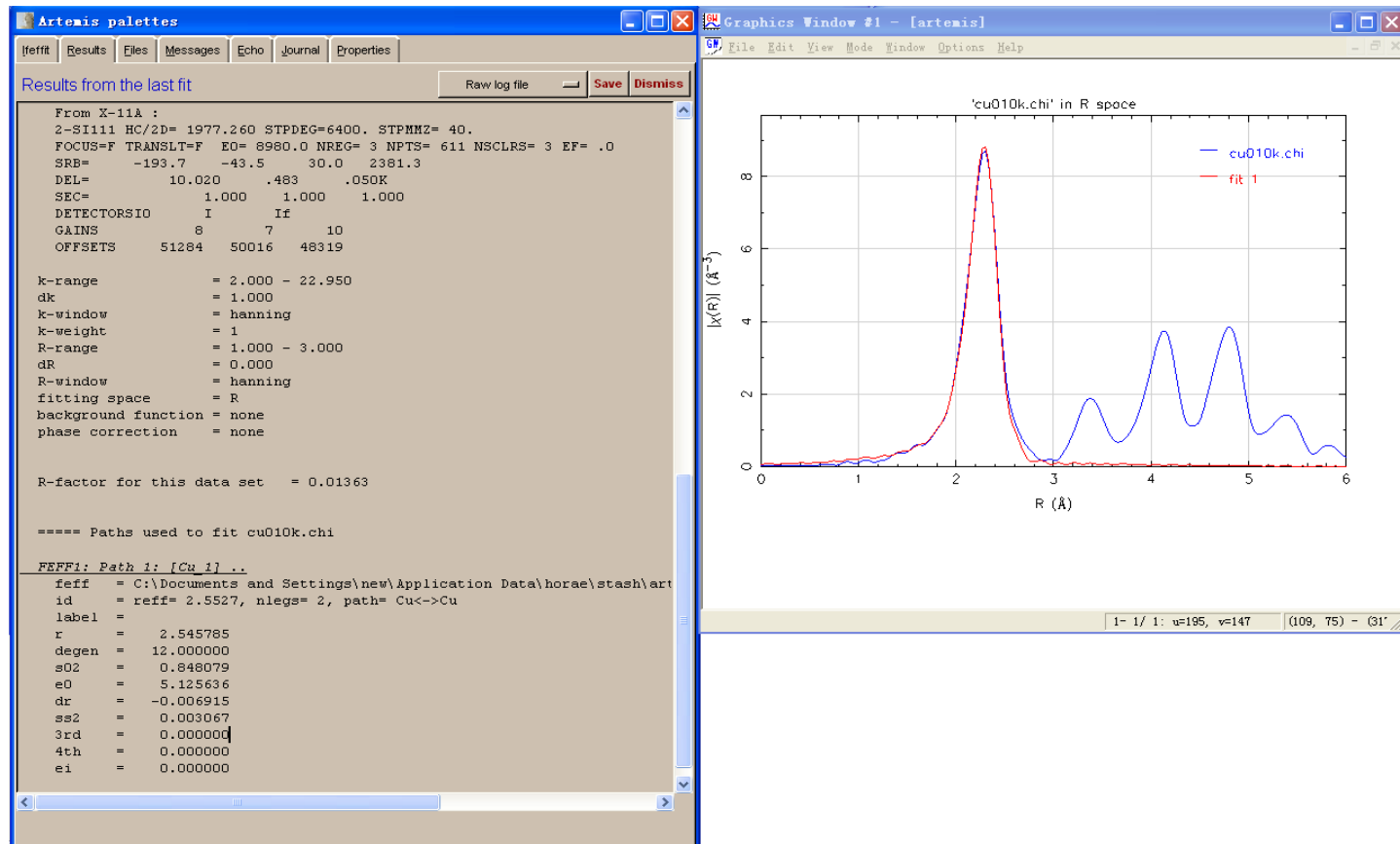

#### 选定第一壳层进行拟合后

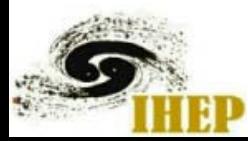

## Result解读

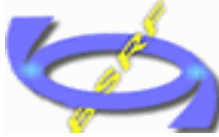

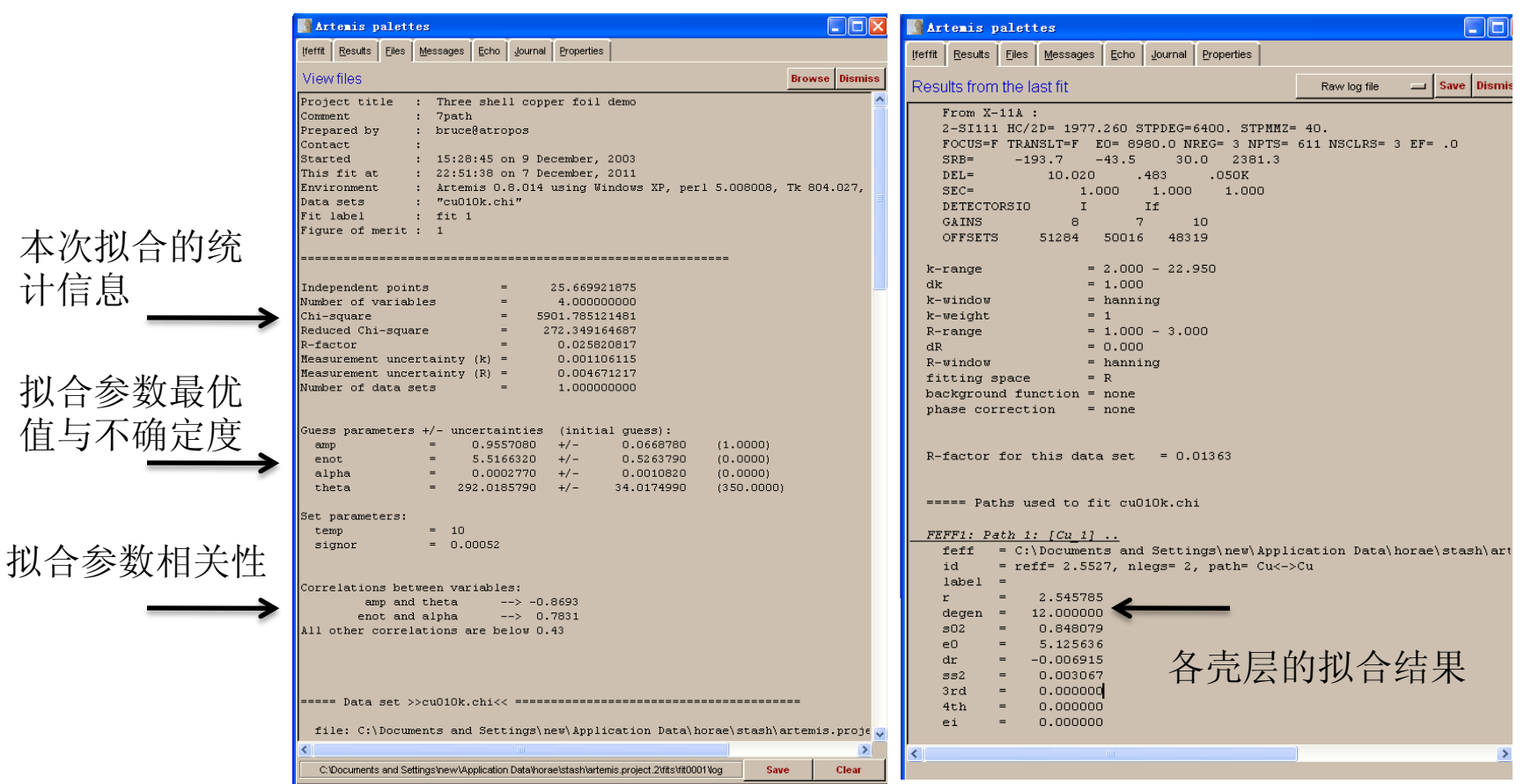

计信息

统计信息的定义

Chi-square

$$
\chi^2 = \frac{N_{idp}}{\epsilon N_{data}} \sum_{i = min}^{max} \left[ \text{Re} \left( \chi_d(r_i) - \chi_t(r_i) \right)^2 + \text{Im} \left( \chi_d(r_i) - \chi_t(r_i) \right)^2 \right]
$$
  

$$
\chi^2_{\nu} = \frac{\chi^2}{\nu}
$$
  

$$
\nu = N_{idp} - N_{var}
$$

不确定度

Reduced

Chi-square

 $\epsilon$  = measurement uncertainty

$$
\text{ctor} \qquad \mathcal{R} = \frac{\sum\limits_{i=\text{min}}^{\text{max}} \left[ \text{Re} \left( \chi_d(r_i) - \chi_t(r_i) \right)^2 + \text{Im} \left( \chi_d(r_i) - \chi_t(r_i) \right)^2 \right]}{\sum\limits_{i=\text{min}}^{\text{max}} \left[ \text{Re} \left( \chi_d(r_i) \right)^2 + \text{Im} \left( \chi_d(r_i) \right)^2 \right]}
$$

 $R$ -fac

Reduced Chi-square: 单一无法判定拟合结果的好坏; 在拟合过程中如果变小,说明拟合结果更优; R-factor: <0.02 good; 0.02-0.05 模型稍有差异或数据质量欠佳; 0.05-0.1 模型偏差大或数据质量很差;>0.1 模型错;

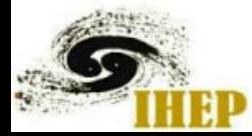

## 拟合结果

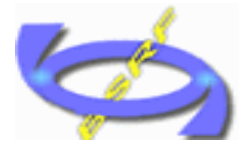

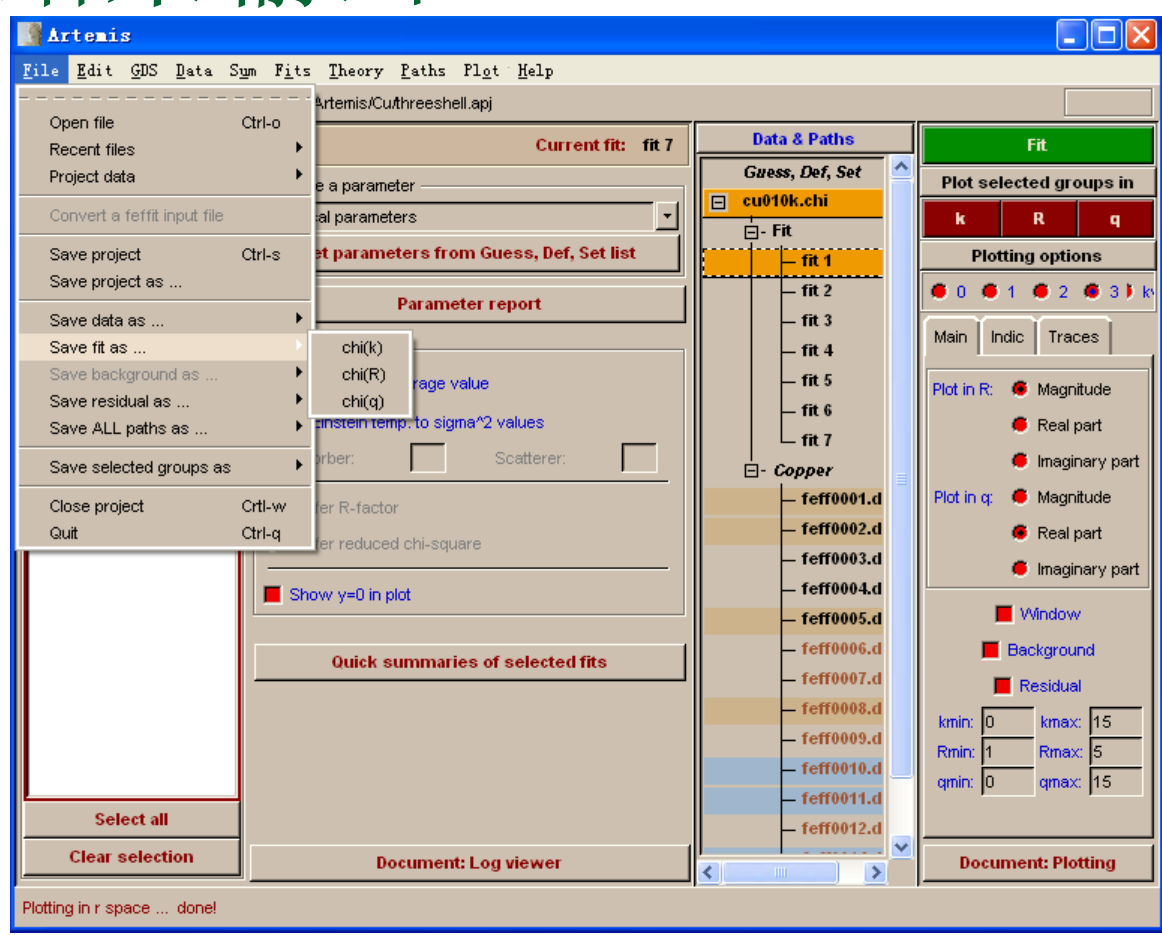

#### **File/save fit as**

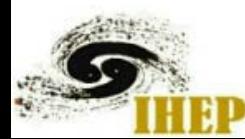

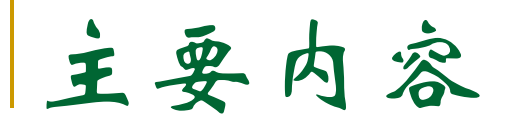

- 软件简介
- 数据处理
	- a 单壳层拟合
	- b 多壳层拟合
	- c 多权重拟合
	- d 多Feff拟合
	- e 多数据拟合

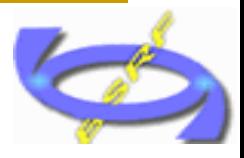

## 多壳层拟合

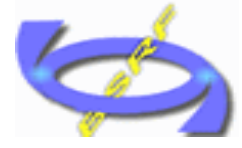

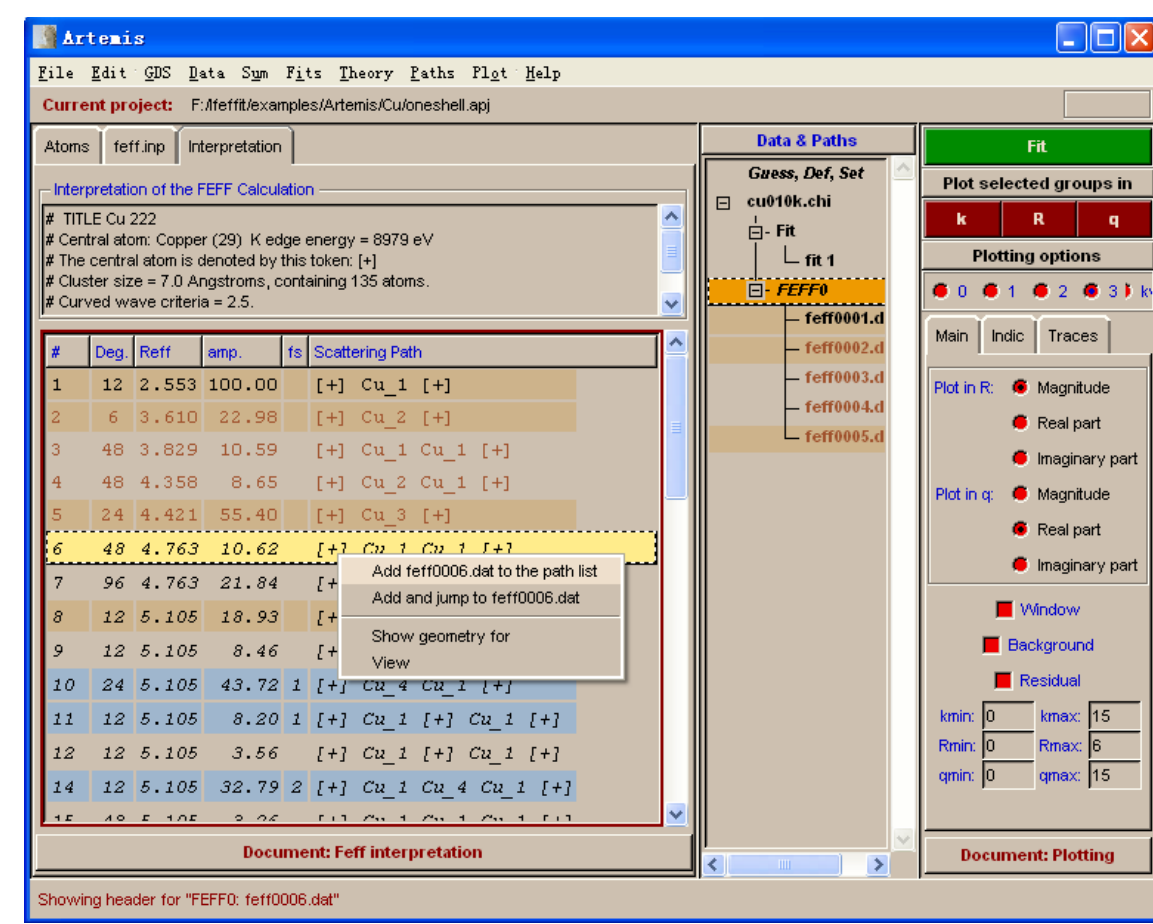

■ 增加路径

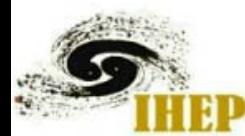

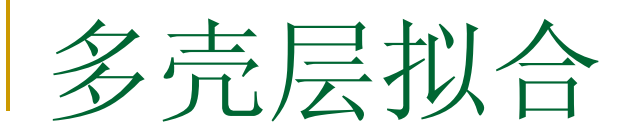

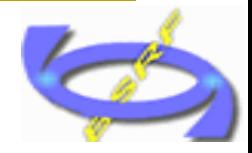

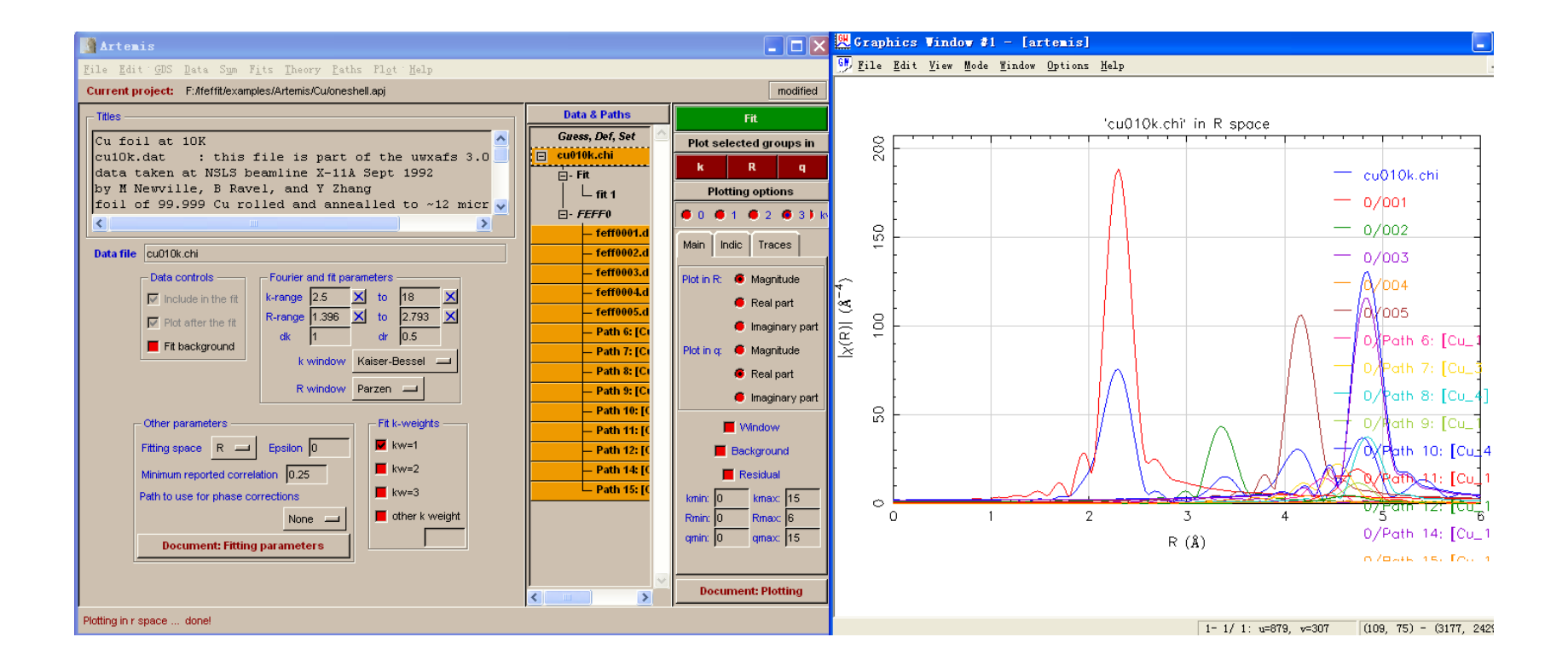

#### 确认增加的路径在范围内

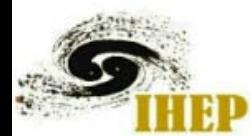

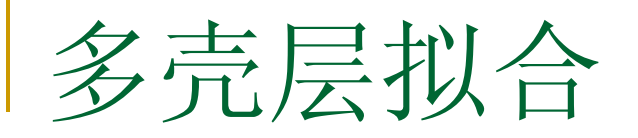

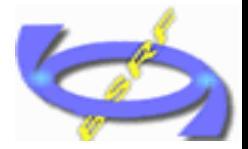

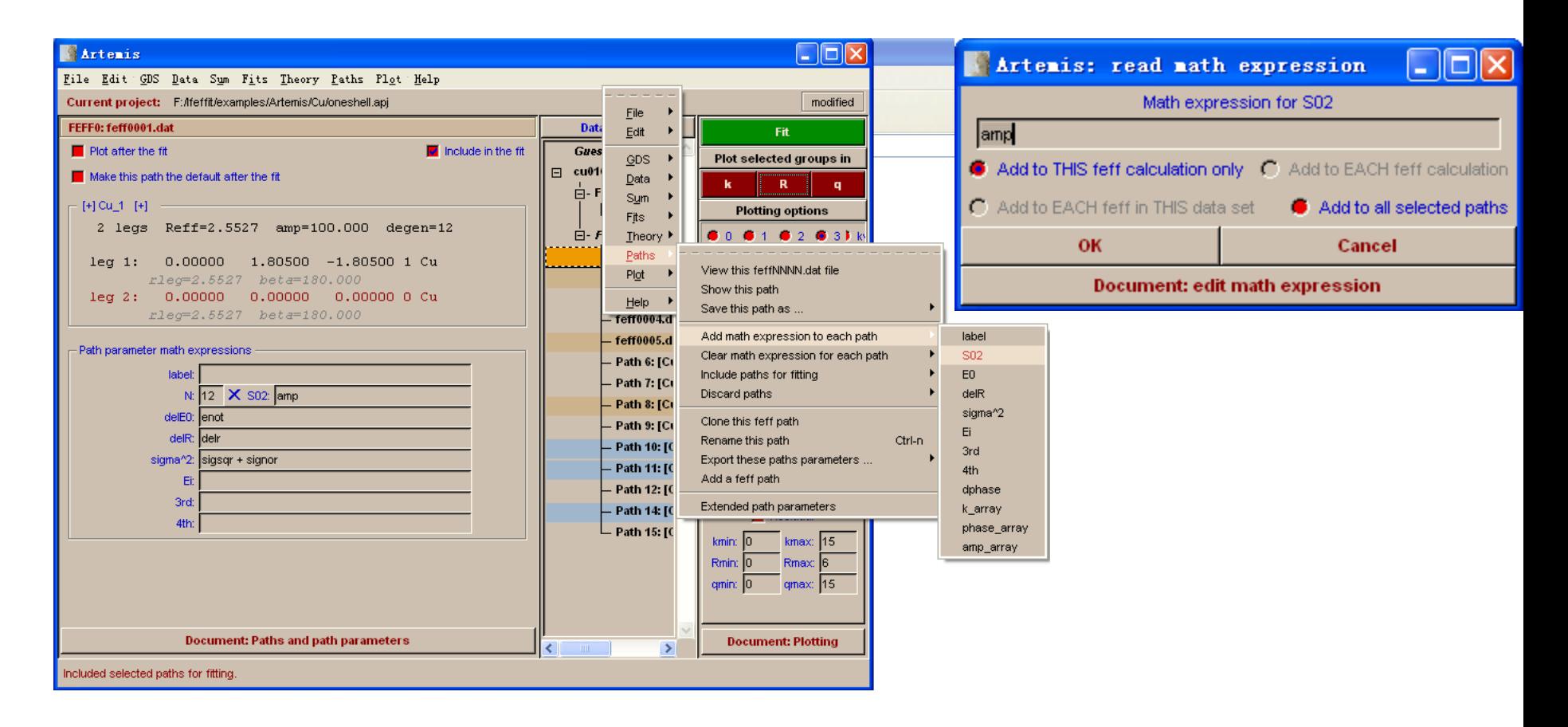

#### 为新添路径设置参数

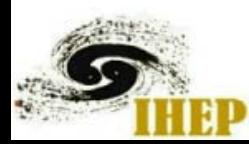

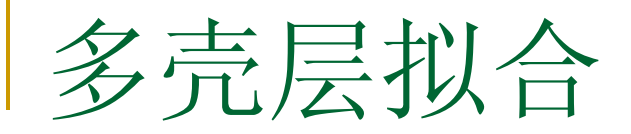

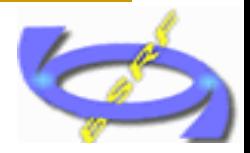

N<sub>idp</sub> ≈2△k△R/π 最大对立拟合参数个数

 $\varnothing$ : k-range 2.5-18; R-range 1.7-5.1

 $N_{\text{idp}}$  ≈33.5

每一条路径需要至少4个独立拟合参数;因此最多可以选取8 条路径;

如果 Nvar >Nidp 独立拟合参数多于可用独立节点数, 此时拟 合的结果是一个多解的结果

■独立节点概念!!!

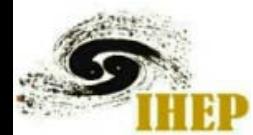

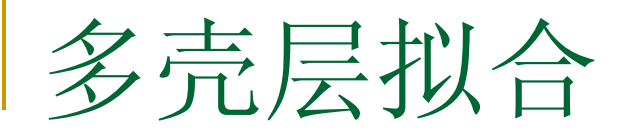

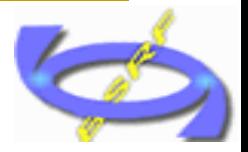

拟合策略:

所有路径S02可设成统一 相同原子所有路径sigma^2可设成统一 相同原子△E0可设成统一 配位数可以通过模型限定或合理限定 △R可以用热膨胀或与结构关联起来 对于金属体系, sigma^2可以用Debye模型 或关联Einstein模型进行关联

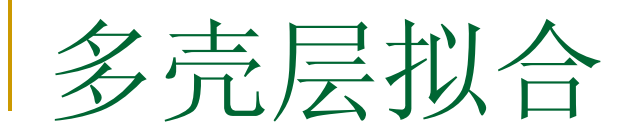

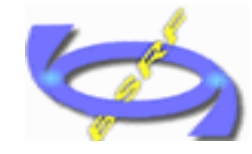

5

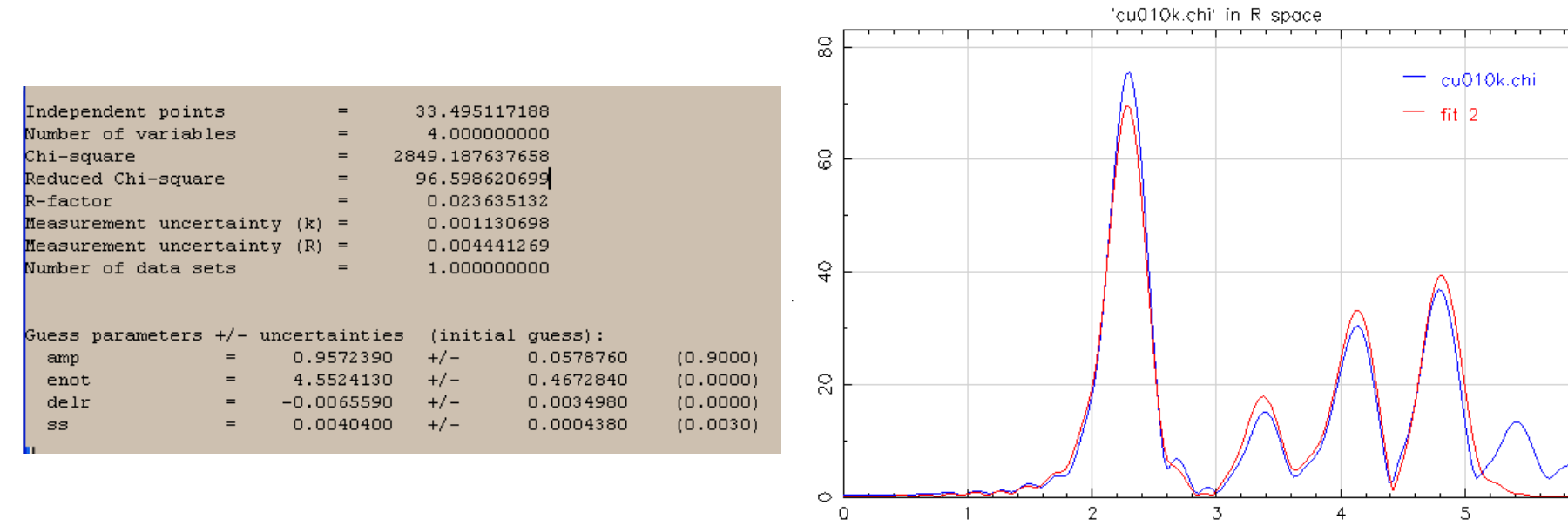

#### 参数设置:统一S02、 △E0、sigma^2,  $\triangle$ R=alpha\*reff

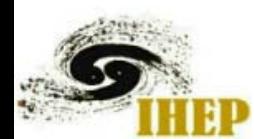

北京同步辐射装置EXAFS谱分析讲习班,2011年12月7-8日,北京

 $\mathbf{1}$ 

2

3

 $R(\hat{A})$ 

 $\overline{4}$ 

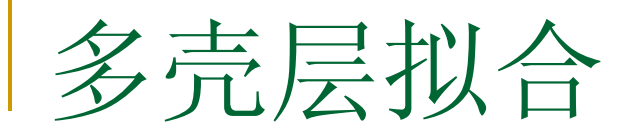

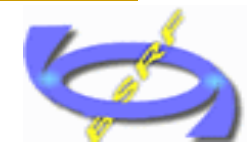

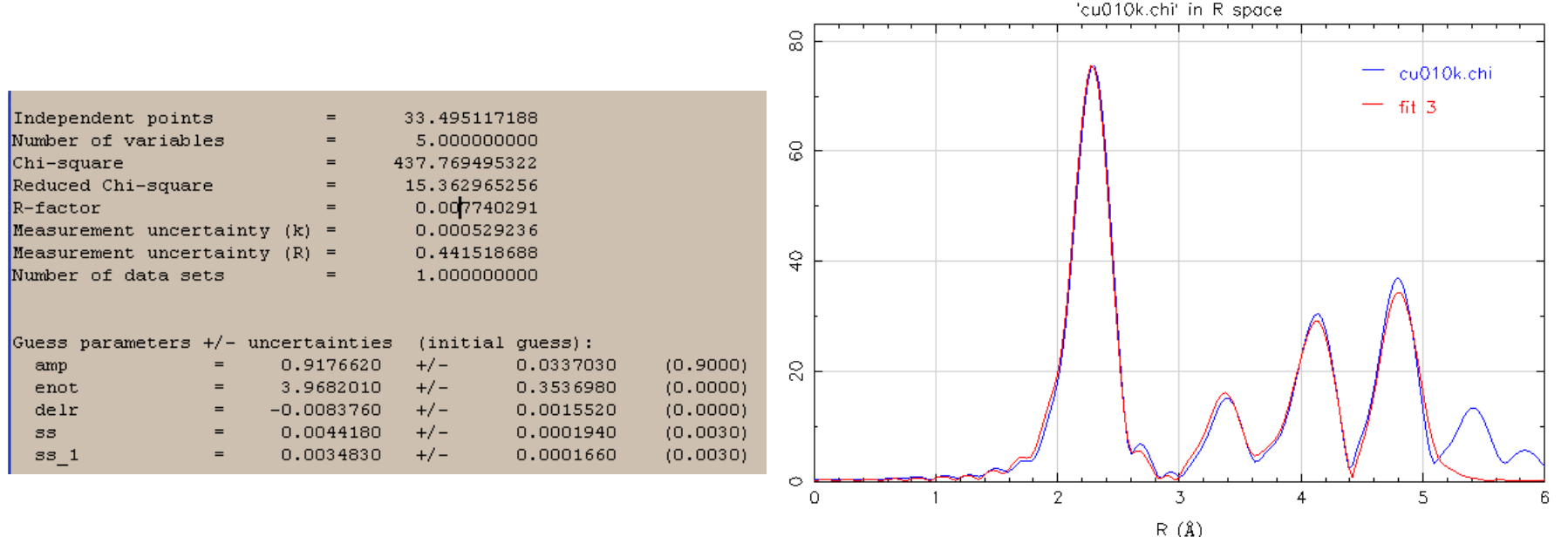

#### 将最近邻的sigma^2设成独立项,其他不变

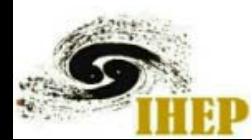

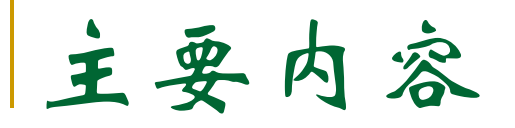

- 软件简介
- 数据处理
	- a 单壳层拟合
	- b 多壳层拟合
	- c 多权重拟合
	- d 多Feff拟合
	- e 多数据拟合

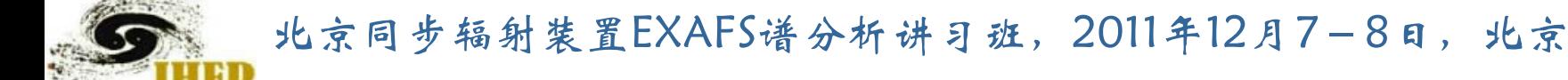

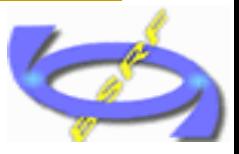

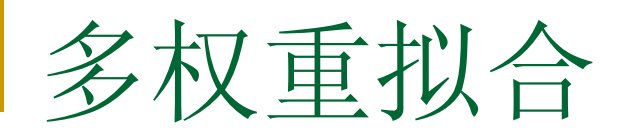

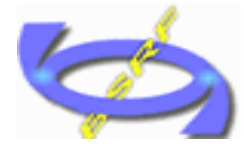

File Edit GDS Data Sum Fits Theory Paths Plot Help Current project: F:/feffit/examples/Artemis/Cu/oneshell.api modified **Data & Paths** - Titles Fit. **Guess, Def, Set** Cu foil at 10K Plot selected groups in  $\Box$  cu010k.chi lcu10k.dat : this file is part of the uwxafs 3.0  $\mathbf R$  $\mathbf{q}$ data taken at NSLS beamline X-11A Sept 1992  $\dot{B}$ -Fit by M Newville, B Ravel, and Y Zhang **Plotting options**  $-$  fit 1 foil of 99.999 Cu rolled and annealled to ~12 micr  $\sqrt$  $-$  fit 2 ● 0 ● 1  $0.2031$  $\overline{\left( \right. }%$  $-$  fit 3 Main Indic Traces Data file cu010k.chi  $-$  fit 4  $E - F$  $F$  $F$  $F$  $0$ Data controls Fourier and fit parameters Plot in R: <sup>6</sup> Magnitude - feff0001.d  $k$ -range  $2.5$  $\mathbf{X}$  to 18  $\overline{\nabla}$  Include in the fit Real part - feff0002.d R-range 1.702 X to:  $5.128$  $\nabla$  Plot after the fit Imaginary part  $-$  feff $0003$ .d  $\vert$ 0.5 dr dk Fit background - feff0004.d Plot in q: **6** Magnitude k window Kaiser-Bessel  $-$  feff0005.d Real part R window Parzen - Path 6: [Cɪ **C** Imaginary part - Path 7: [Cɪ - Fit k-weights - Other parameters **Nindow** - Path 8: [Ci  $\blacksquare$  kw=1 Fitting space  $R = 1$ Epsilon 0 - Path 9: [Cɪ **Background**  $\blacksquare$  kw=2 - Path 10: [0 Minimum reported correlation 0.25  $\blacksquare$  Residual - Path 11: [C  $\blacksquare$  kw=3 Path to use for phase corrections  $kmax$  15 kmin: 0 - Path 12: [0  $\blacksquare$  other k weight Rmin: Rmax: 6 None  $\equiv$ - Path 14: [0 qmax: 15 gmin: 10 **Document: Fitting parameters** - Path 15: [6 **Document: Plotting**  $\rightarrow$ ∢ Plotting in r space ... done!

将拟合权重同时选中

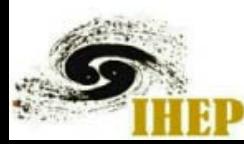

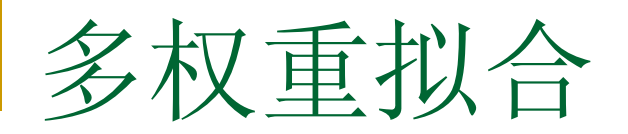

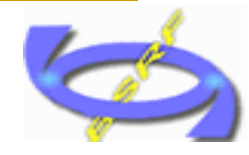

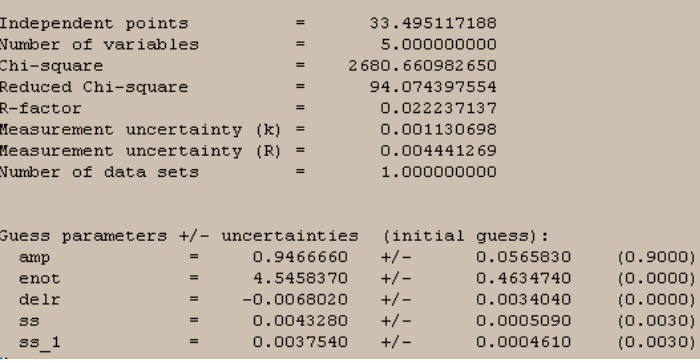

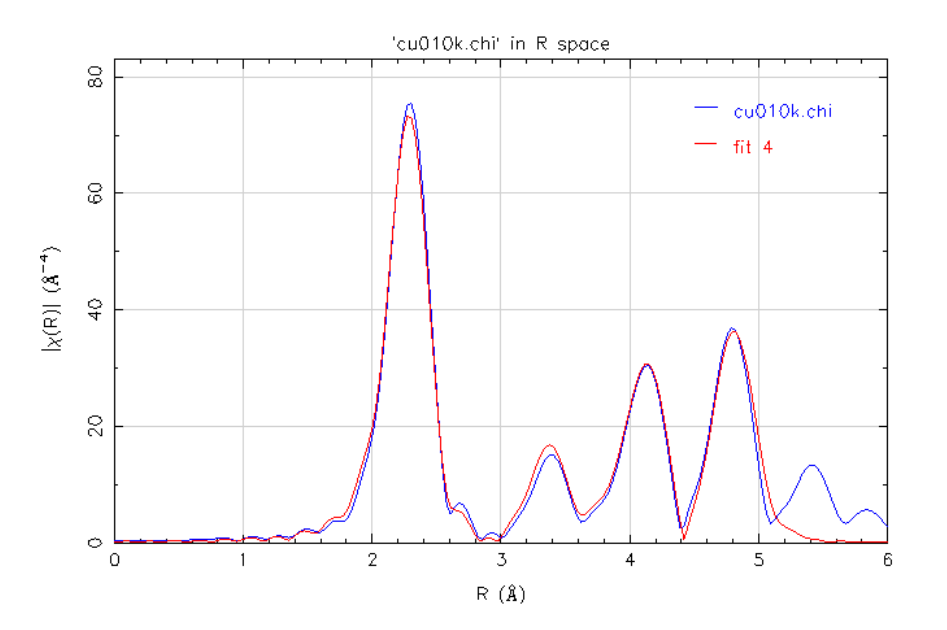

### ■ 选取fit k-weight为1时的拟合结果

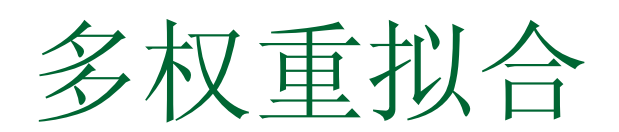

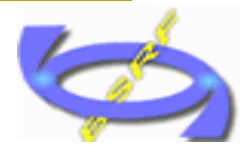

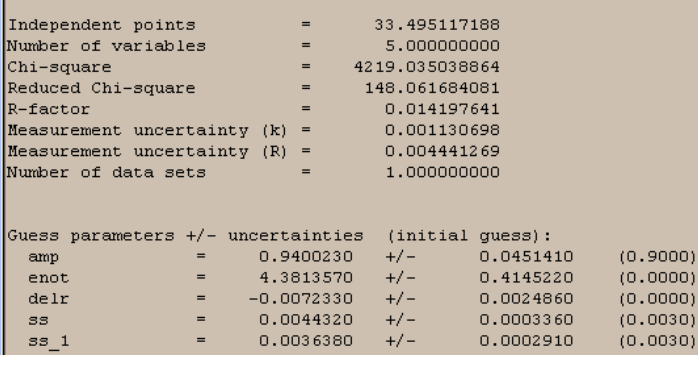

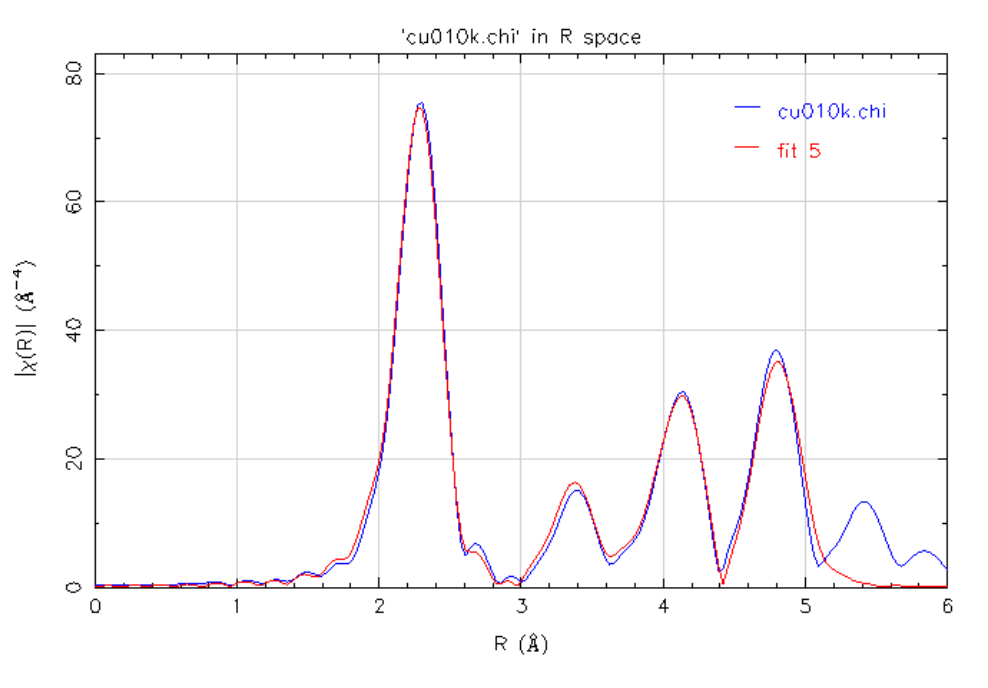

chi-square 与reduced chi-square 就计算为所有k权重的和; 从拟合结果看,有一定的改善;

依据: 不同原子对于k的响应不同;

sigma^2、 △R、 △E0对k的响应为非线性;

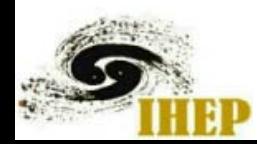

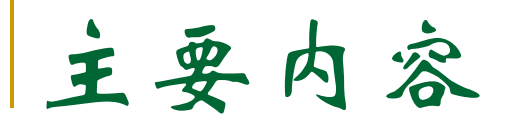

- 软件简介
- 数据处理
	- a 单壳层拟合
	- b 多壳层拟合
	- c 多权重拟合
	- d 多Feff拟合
	- e 多数据拟合

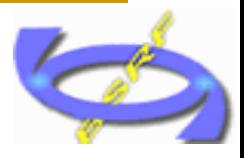

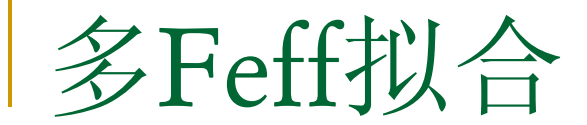

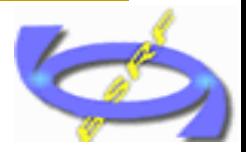

### 例 YBa2Cu3O<sub>7</sub>: Cu有两种占位

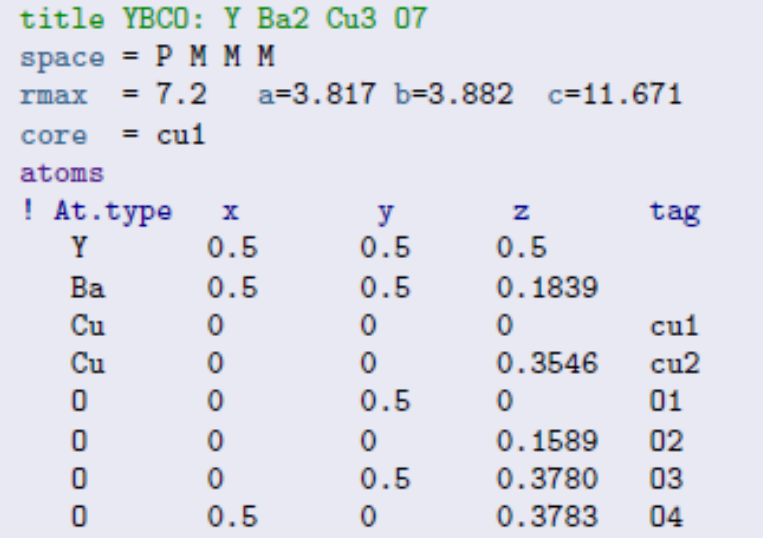

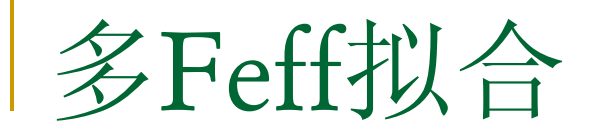

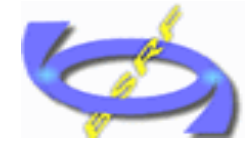

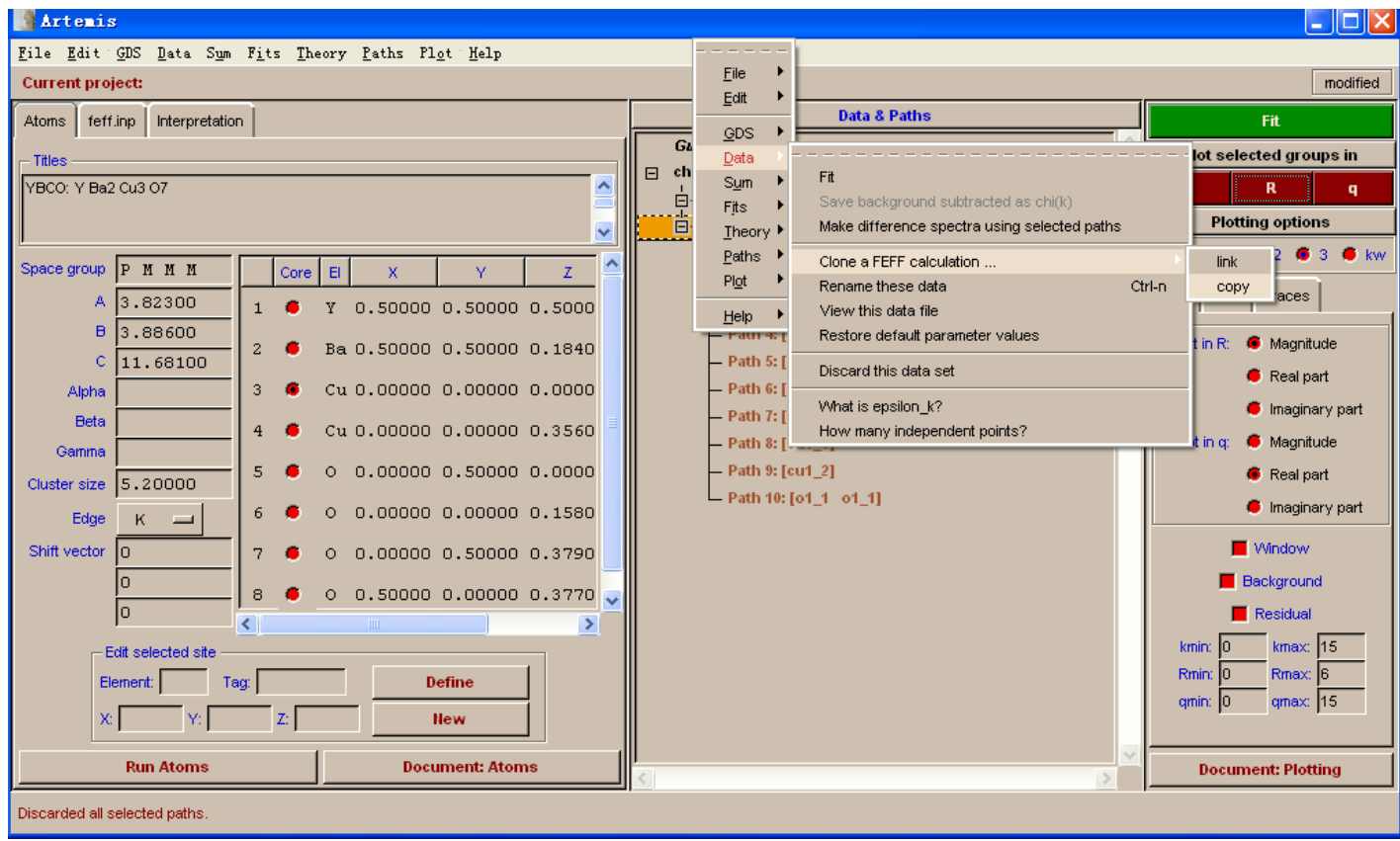

### ■ 增加Feff计算

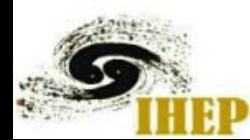

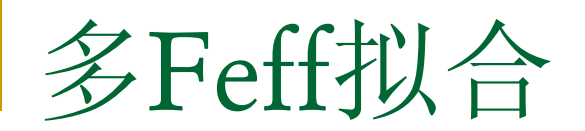

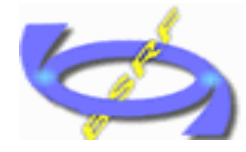

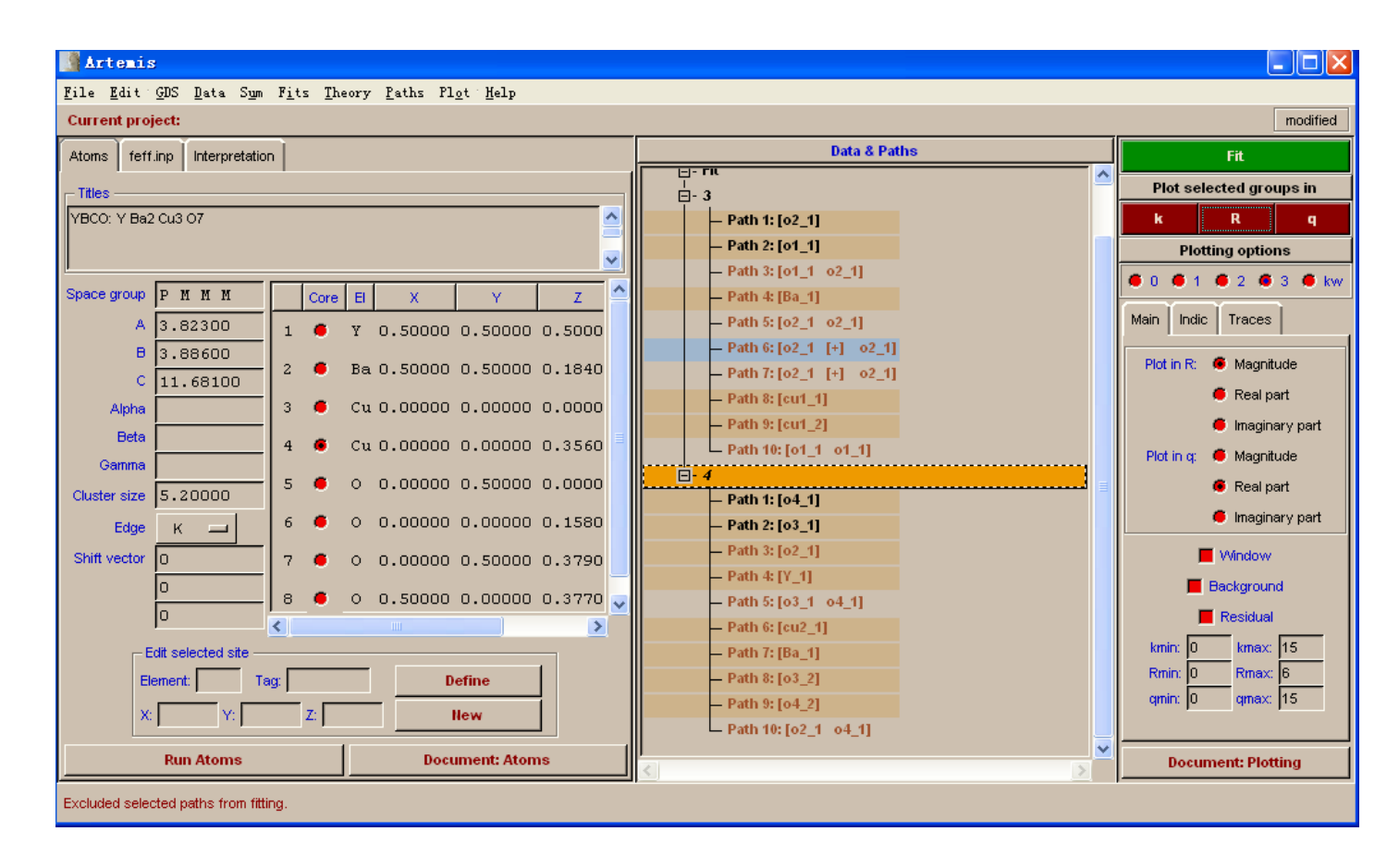

#### ■ 重新选择吸收原子位置

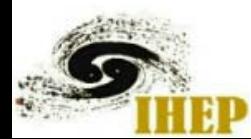

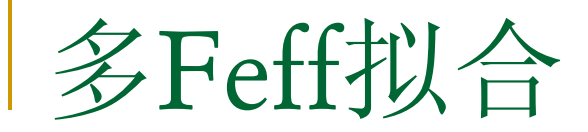

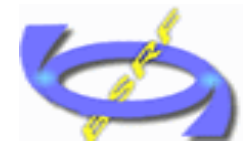

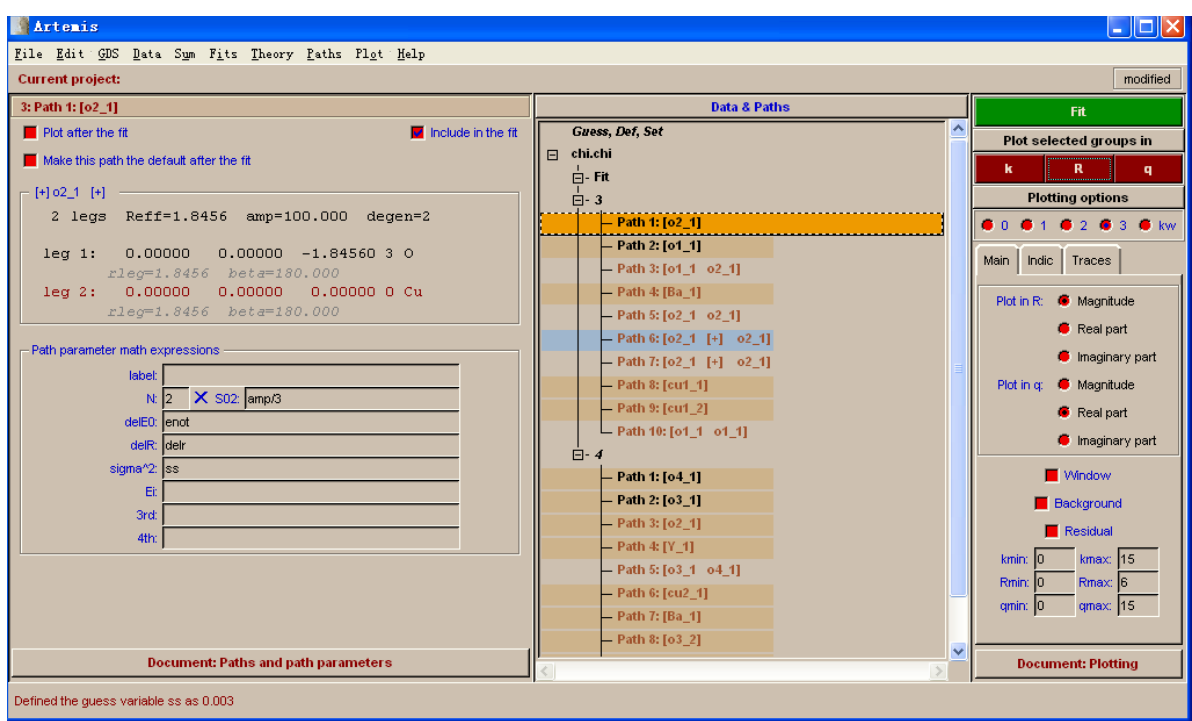

■ 修正拟合参数(占位1 配位数\*1/3, 占位2 配位数\*2/3)

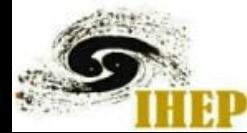

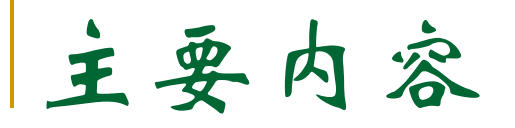

- 软件简介
- 数据处理
	- a 单壳层拟合
	- b 多壳层拟合
	- c 多权重拟合
	- d 多Feff拟合
	- e 多数据拟合

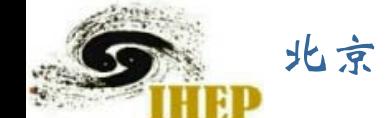

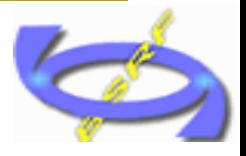

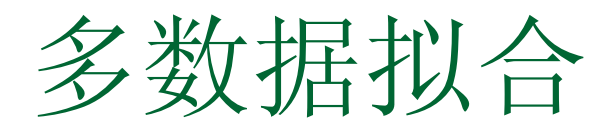

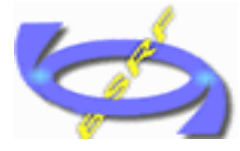

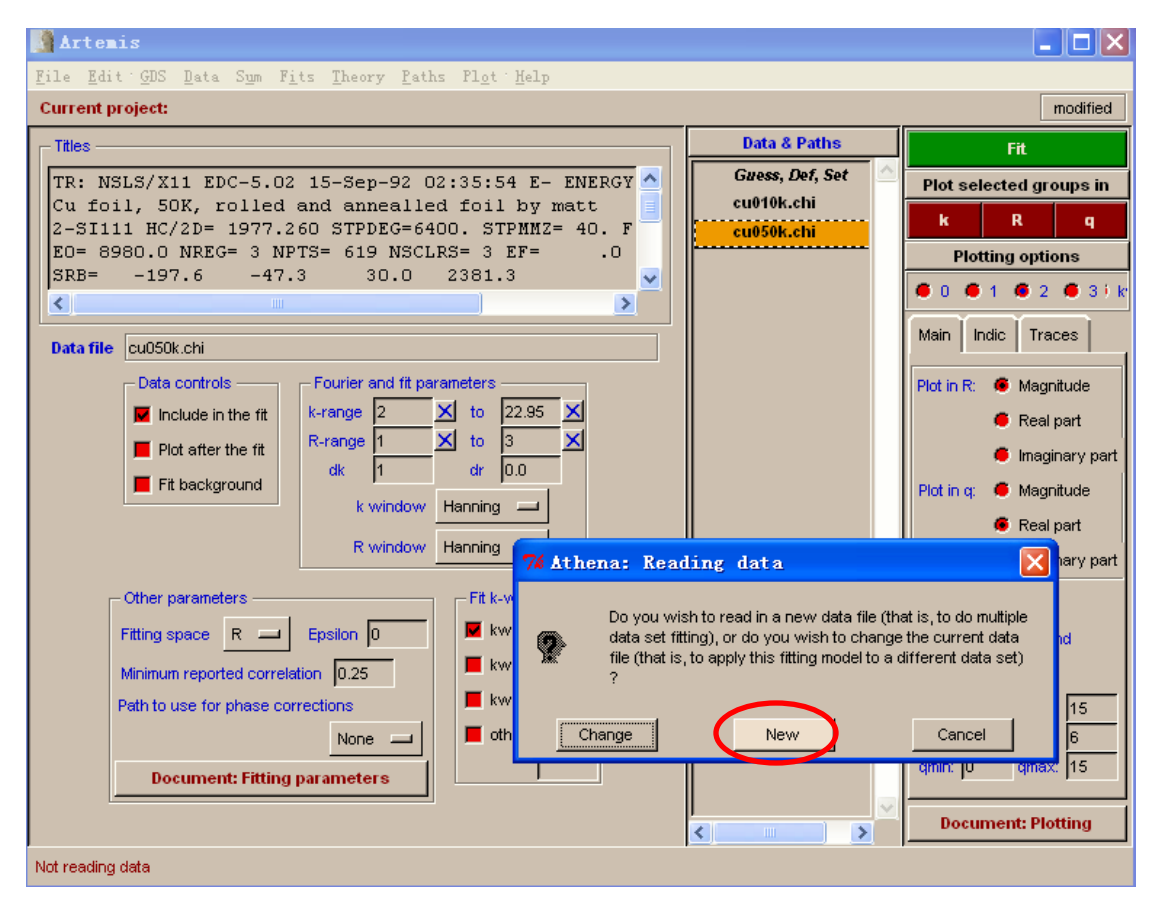

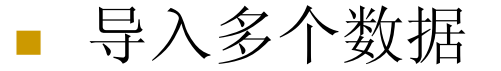

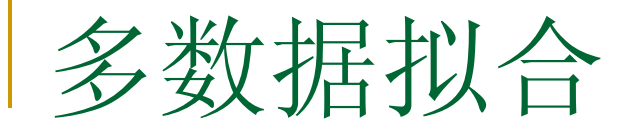

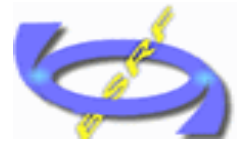

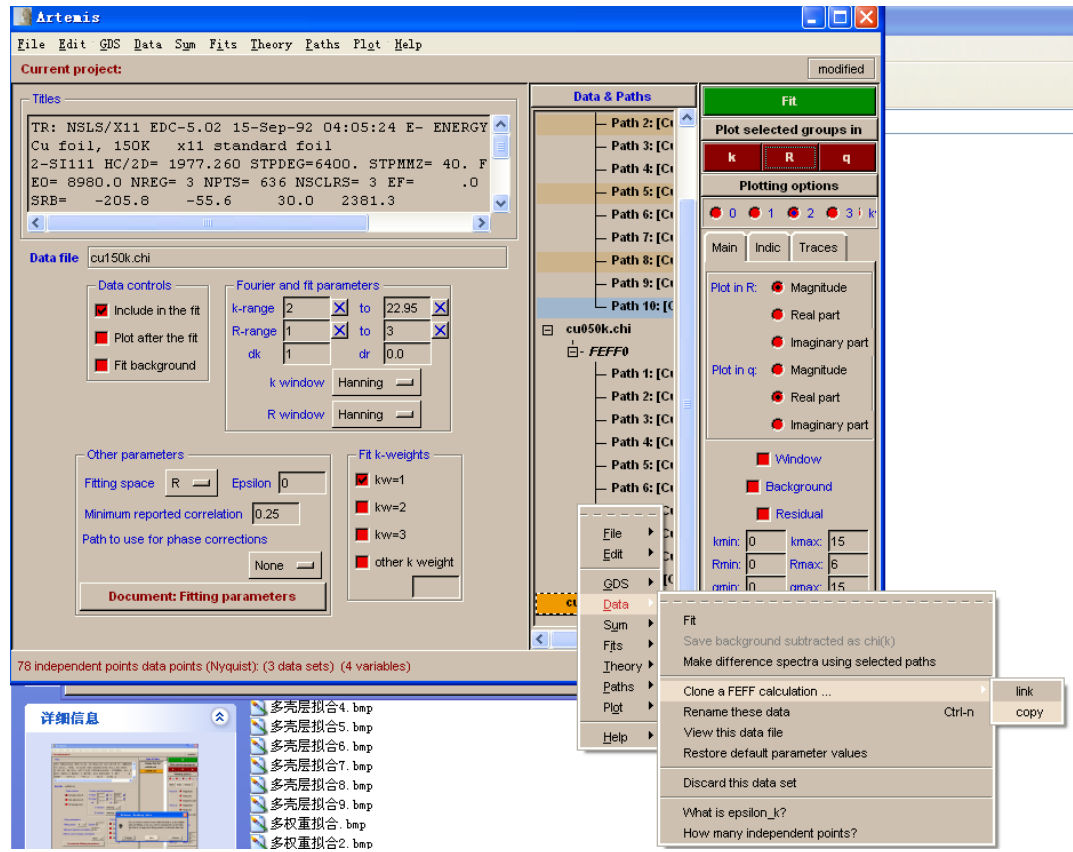

每个数据都进行一次feff计算

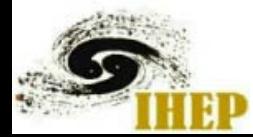

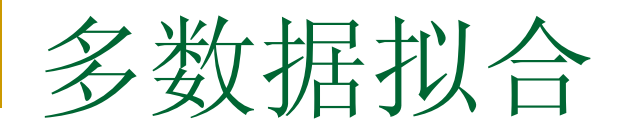

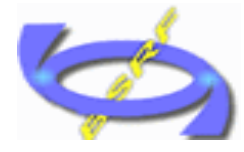

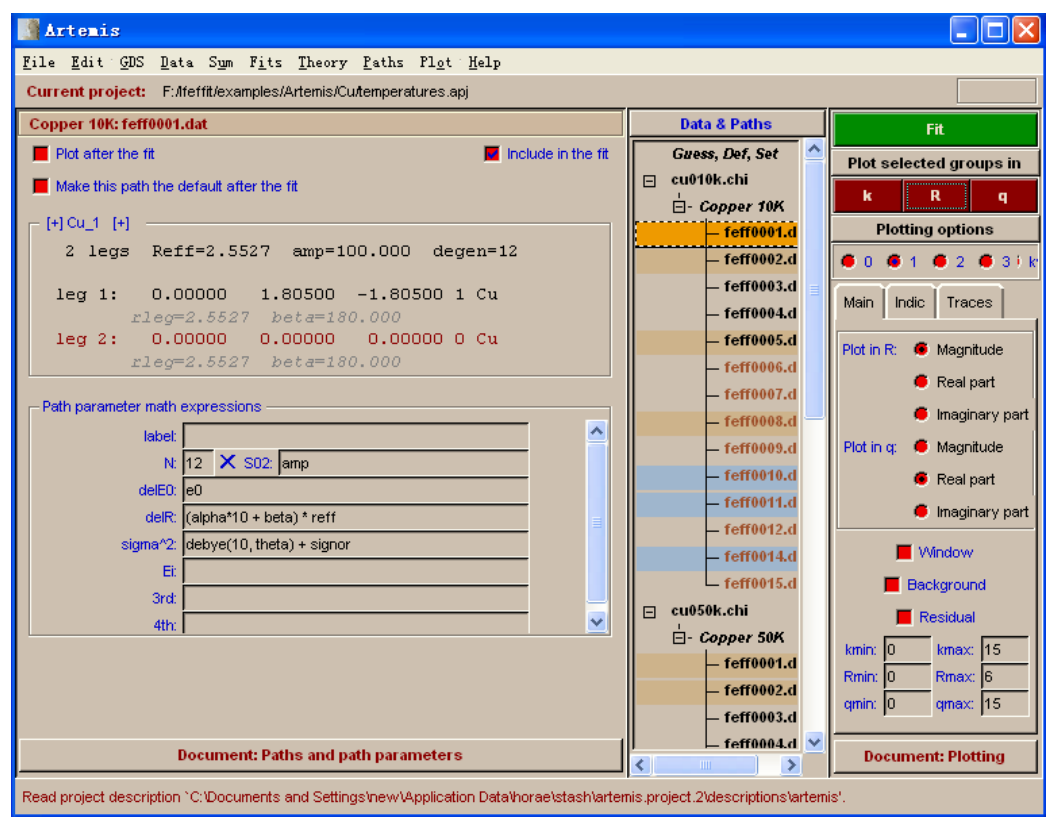

修改拟合参数: delr= (alfa\*10+beta) \*reff (键长设为部分与温度相关) sigma^2=debye(temp,thetad)+signor(debye模型关联)

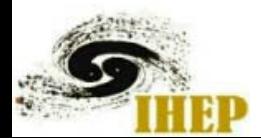

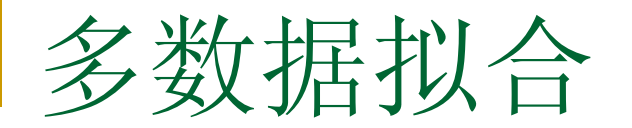

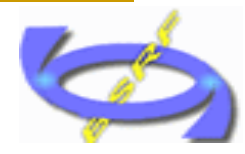

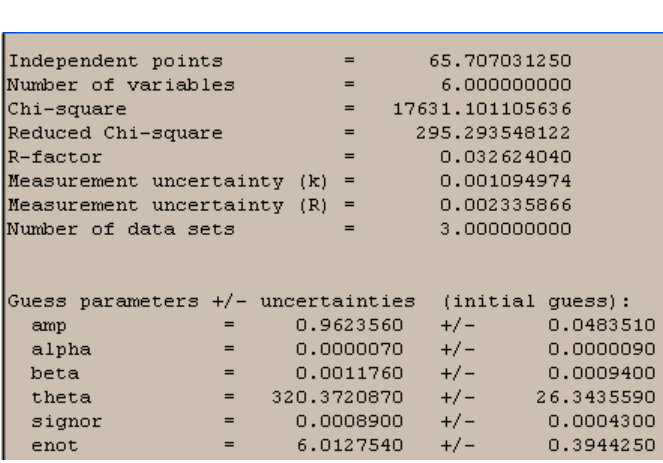

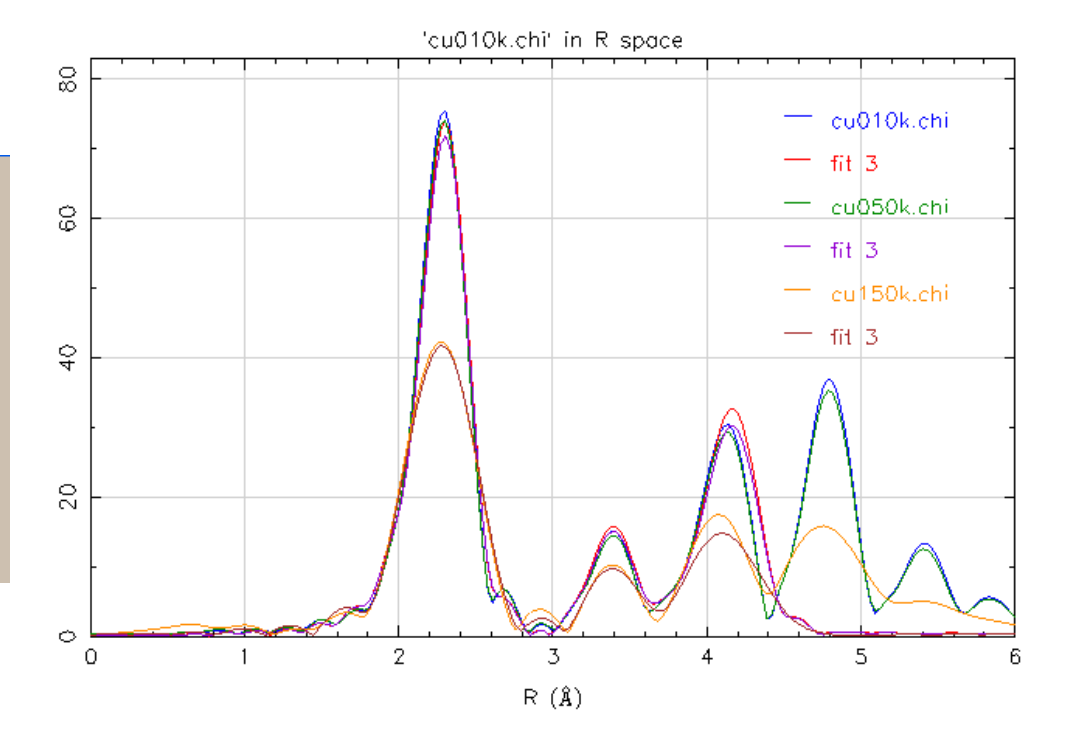

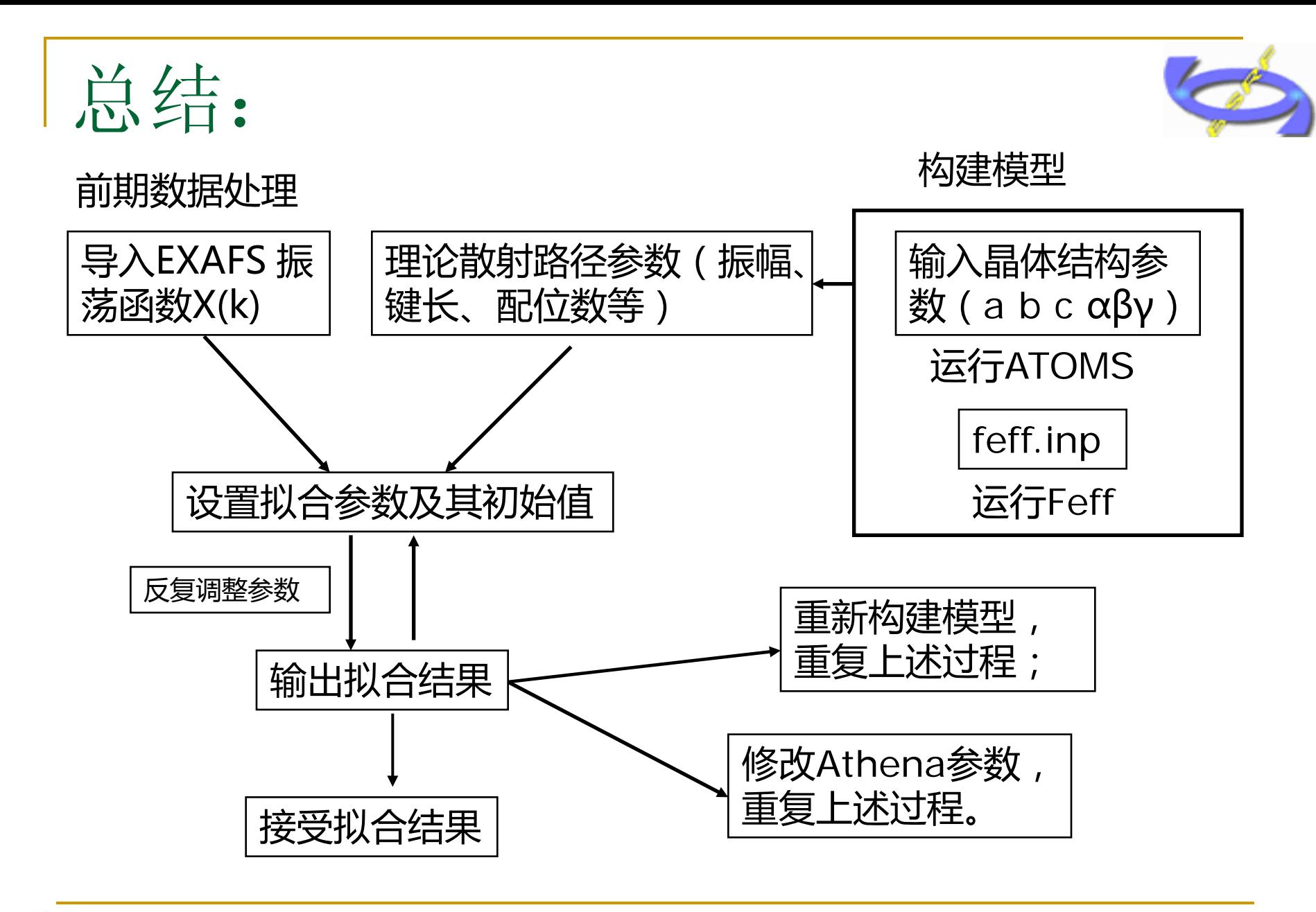

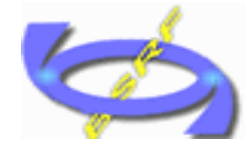

# 良好的数据 准确的模型

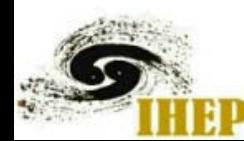

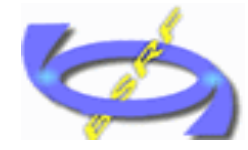

# 谢谢! 欢迎指正!

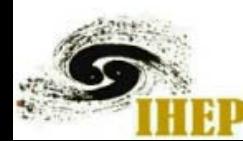